**Important!** This document refers to legacy product that is no longer supported.

Please visit [www.open-e.com](https://www.open-e.com?utm_source=PDF-Open-E-DSS-V6-NAS-NFS&utm_medium=PDF&utm_term=PDF-Open-E-DSS-V6-NAS-NFS) to learn about our current products.

# *Step-by-Step Guide to NAS (NFS) Failover over a LAN (with unicast) Supported by Open-E ® DSS™*

open-e

ENTERPRISE LEVEL STORAGE OS for EVERY BUSINESS

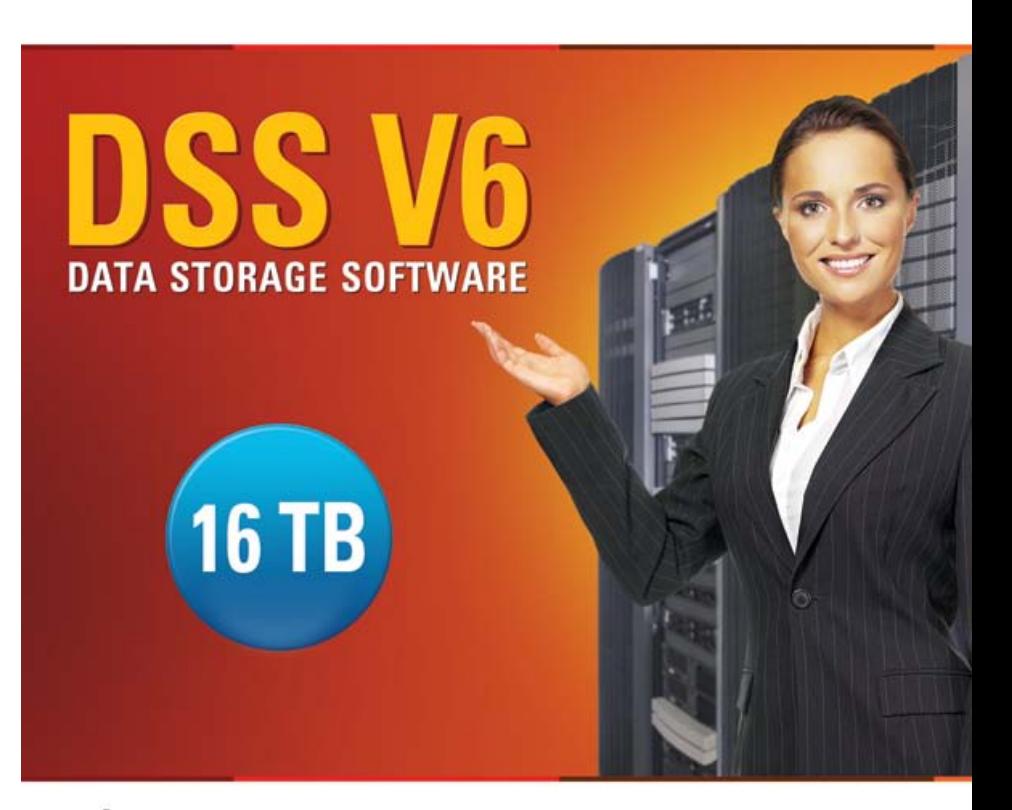

Easy to use, GUI based management provides performance and security.

 $\sigma$ 

Reliable disk based backup and recovery, along with Snapshot capability enable fast and reliable backup and restore.

Easy to implement remote Replication, at block or volume level, enables cost-effective disaster recovery.

IP based storage management combines NAS and iSCSI functionality for centralized storage and storage consolidation.

#### www.open-e.com

Software Version: DSS ver. 6.00 up65 Presentation updated: March 2011

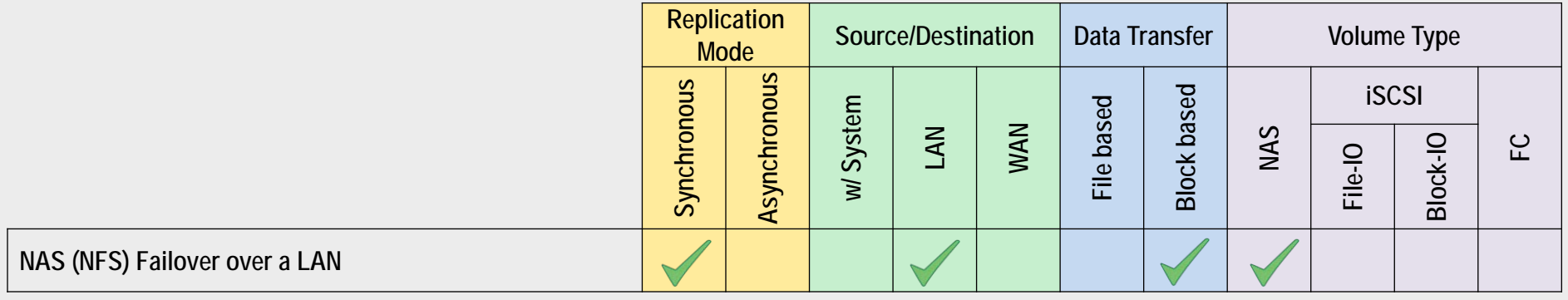

- **Open-E DSS NAS (NFS) Failover** is a fault tolerance process via NAS volume replication, that creates mirrored data volumes.
	- Data is copied in real-time, and every change is immediately mirrored from the primary server to the secondary storage server.
	- In case of a failure, scheduled maintenance of the primary server, or loss of the primary data source, failover automatically switches operations to the secondary storage server, so processes can be continued as usual.

open-e

open-e

### VOLUME REPLICATION WITH FAILOVER BETWEEN TWO SYSTEMS WITHIN ONE LAN

### **Recommended Resources**

- Key Hardware (two systems)
	- $\times$  x86 compatible
	- RAID Controller with **Battery Backup Unit**
	- $\checkmark$  HDD's
	- $\checkmark$  Network Interface Cards
	- $\checkmark$  Ping Node (ping node it is any permanently (24/7) available host in the network. In particular case the ping node function can be performed by the server storing the data on the failover volume).
- Software
	- $\checkmark$  Open-E DSS V6, 2 units

### **Benefits**

- Eliminate business disruption
- Data Redundancy over a LAN
- Switch Redundancy

### **Disadvantages**

- High cost of solution
- Natural disasters (earthquake, fire, flood...) can destroy local systems

open-e

• Data is written and read to System 1 (primary)

• Data is continually replicated to System 2 (secondary)

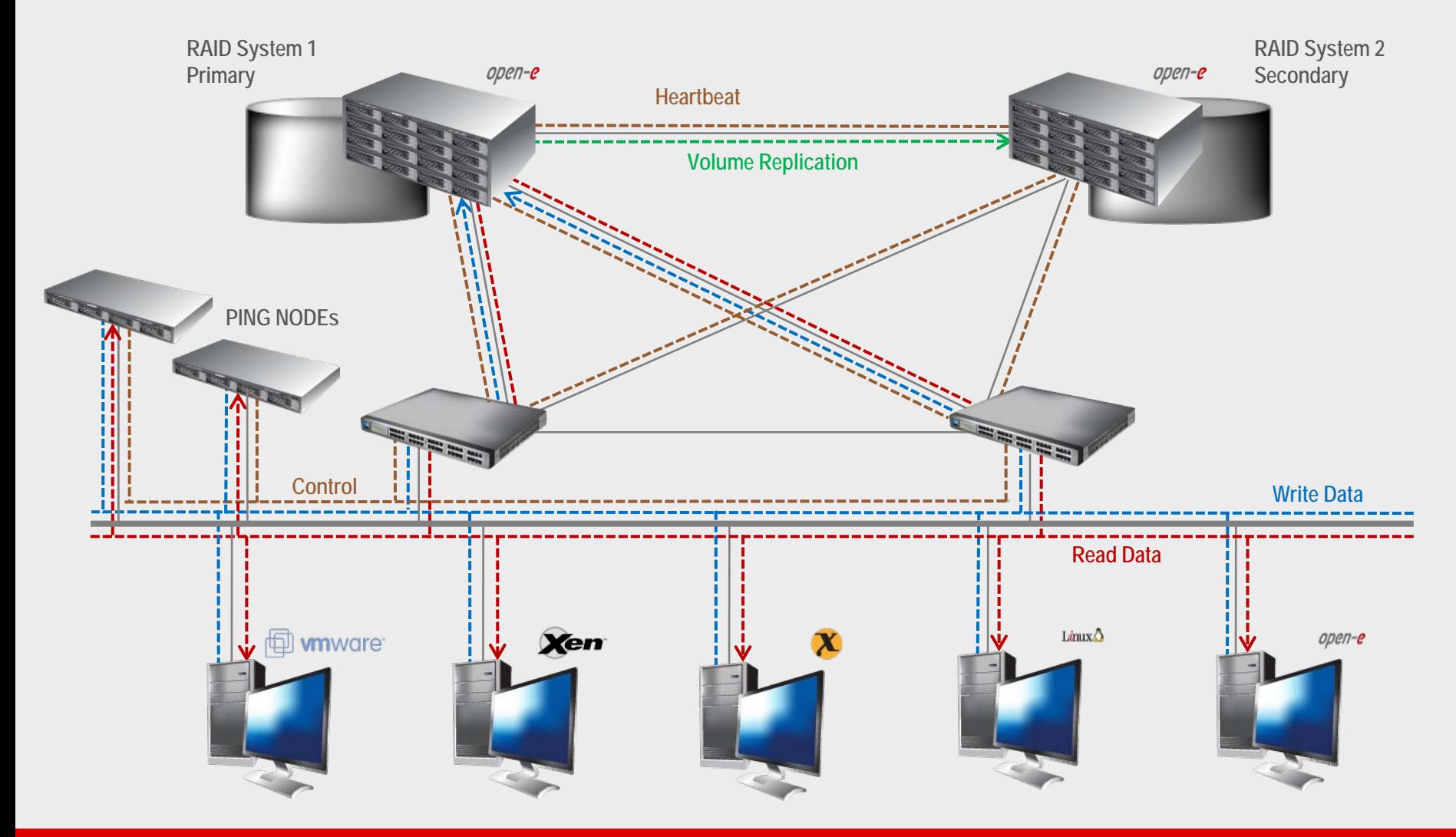

- In case system malfunction or power failure or lost network connection of the System1 (primary), the server will send an e-mail Notification to the administrator.
- After a few seconds Automatic Failover is executed and users are switched to System 2 (secondary).

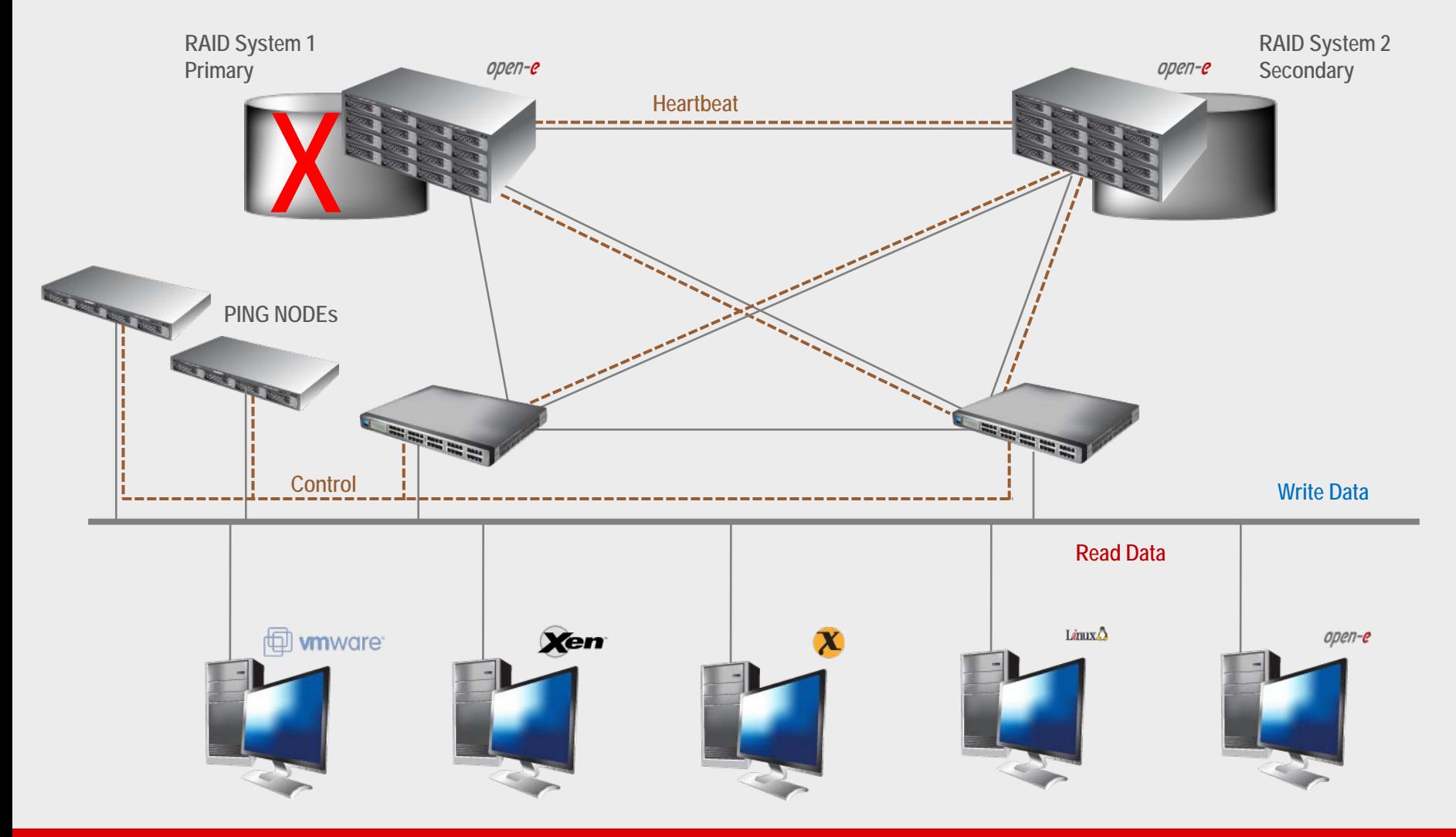

open-e

• After switching, the replicated volume is available on System 2 (secondary)

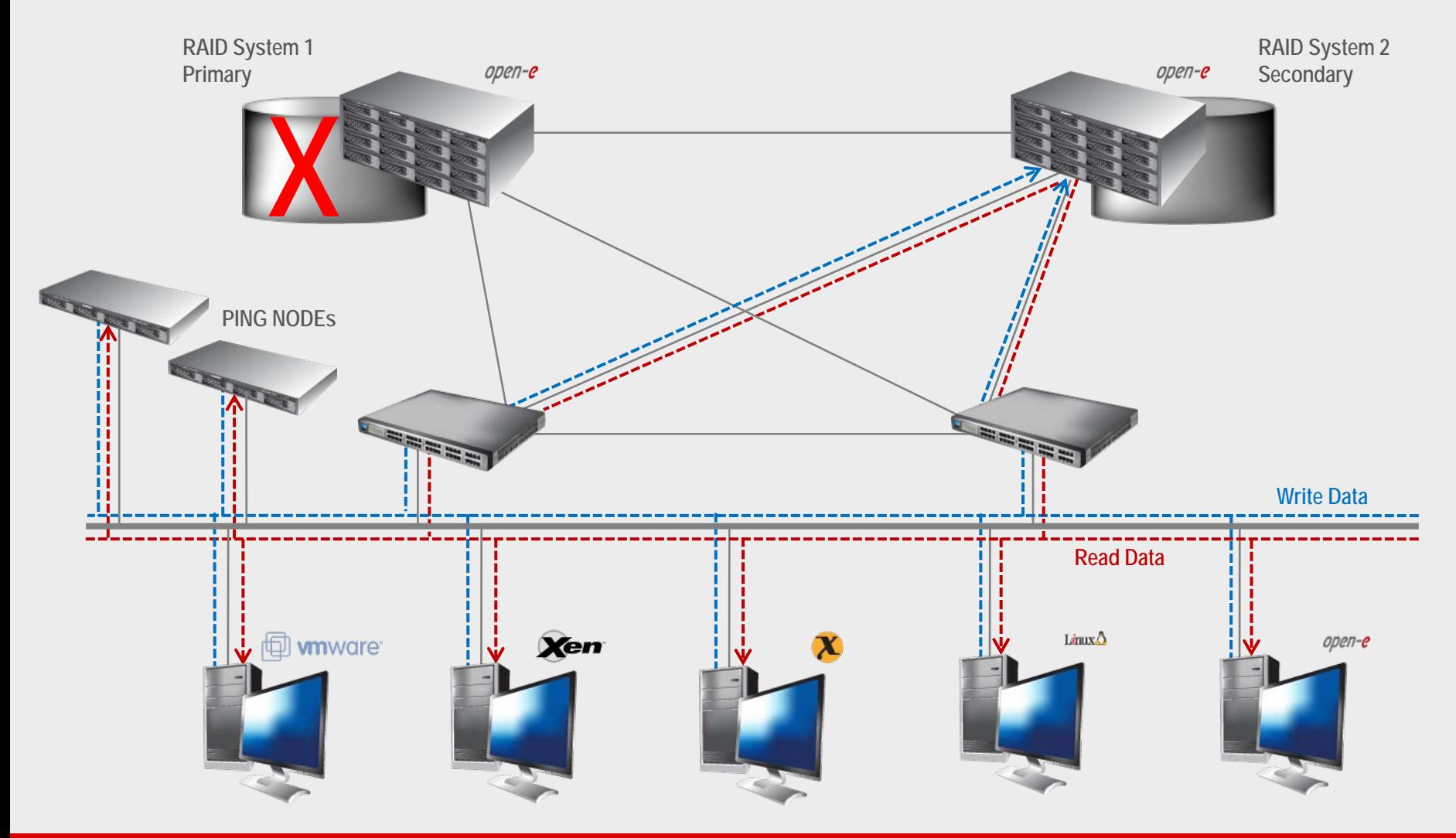

open-e

### **TO SET UP NAS (NFS) FAILOVER, PERFORM THE FOLLOWING STEPS:**

- 1. Hardware configuration:
	- Settings server names, ethernet ports and bonding on secondary and primary node
- 2. Configure the Secondary node:
	- Create a Volume Group, NAS Volume
	- Configure Volume Replication mode (destination mode) settings mirror IP address
	- NFS settings
- 3. Configure the Primary node
	- Create a Volume Group, NAS Volume
	- Configure Volume Replication mode (source mode) settings mirror IP address, creating Volume Replication task and start replication task.
	- NFS settings,
	- Create and settings new share on primary node.
- 4. Configure Failover (primary and secondary node)
- 5. Select services used in Failover
- 6. Configure virtual IP and Auxiliary connection
- 7. Start Failover Service
- 8. Test Failover Function
- 9. Run Failback Function

open-e

#### **Hardware Requirements:**

To run the Volume Replication with Failover, two DSS systems are required. Both servers must be located and working in the Local Area Network. See below configurations for examples:

### 1. Hardware Configuration

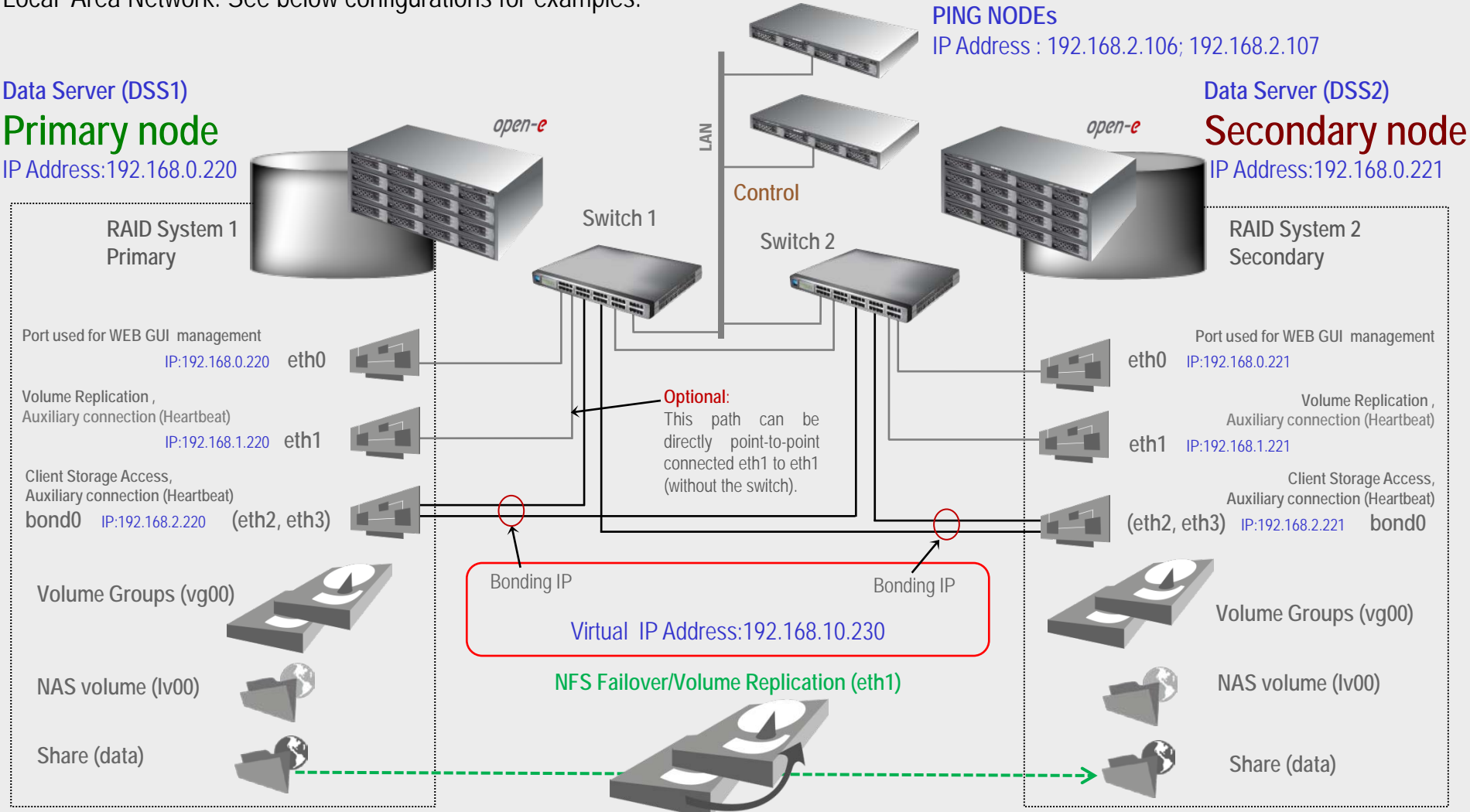

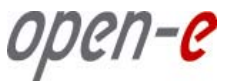

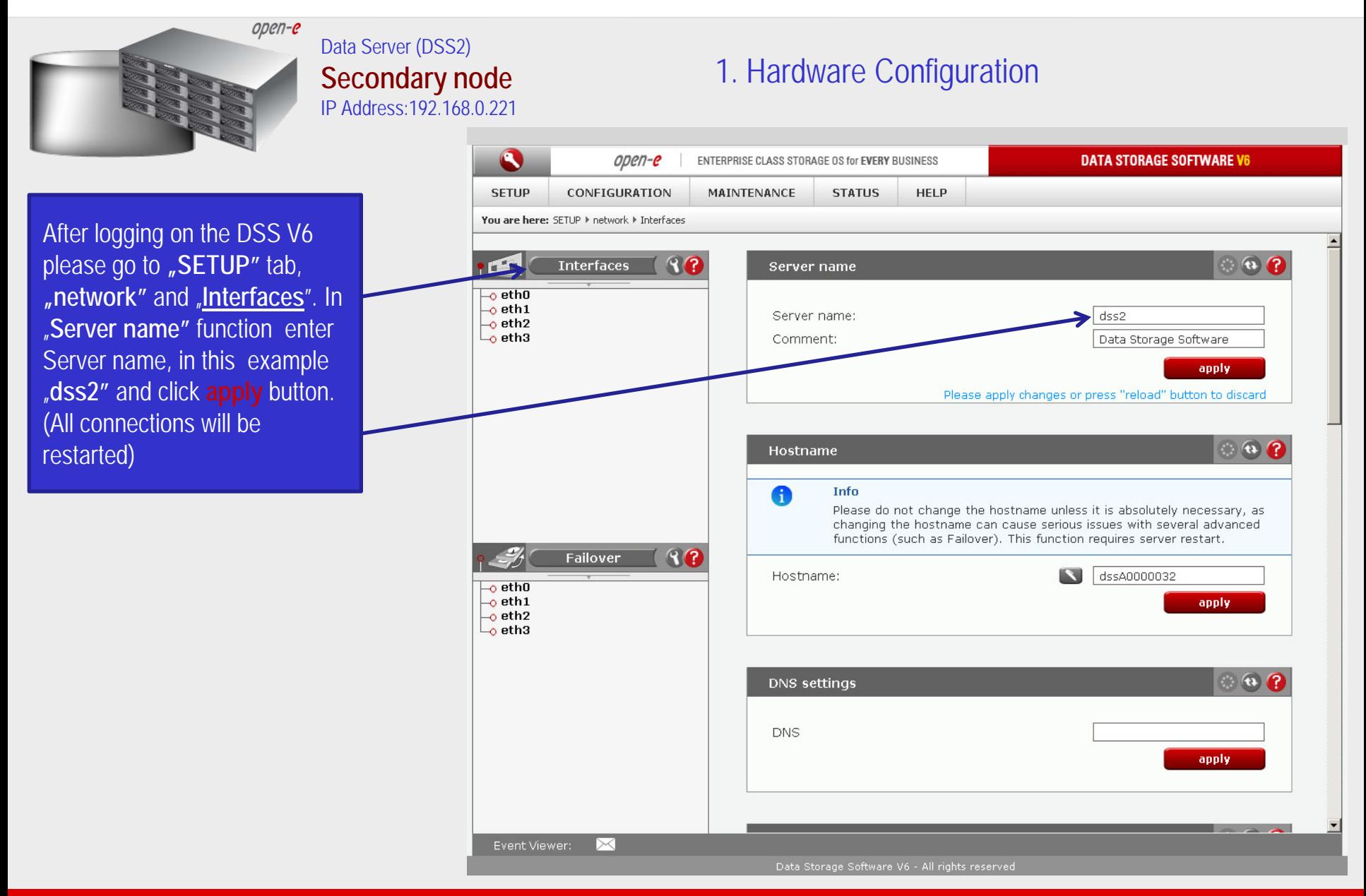

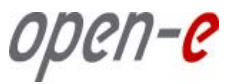

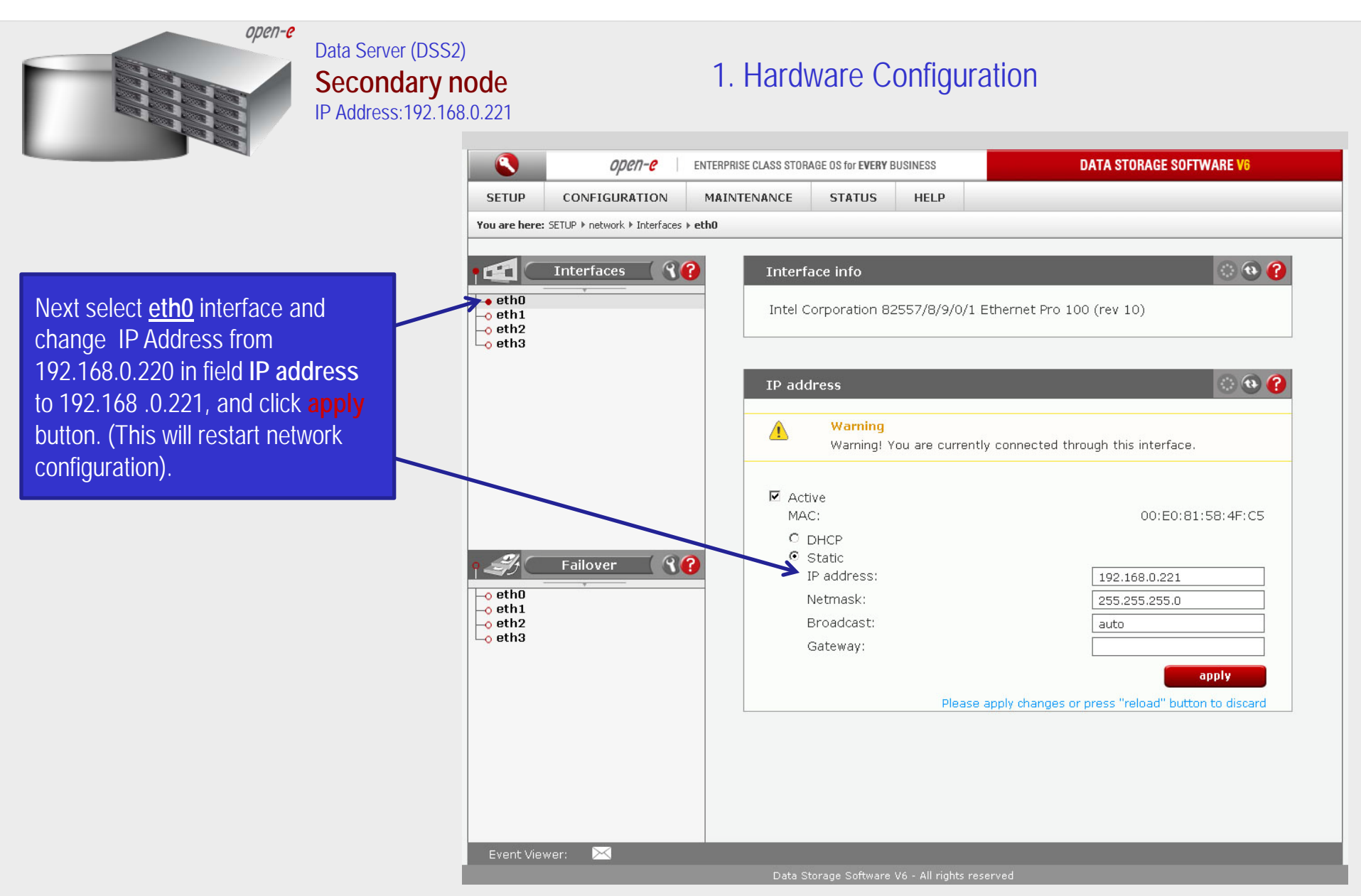

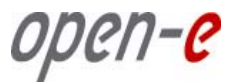

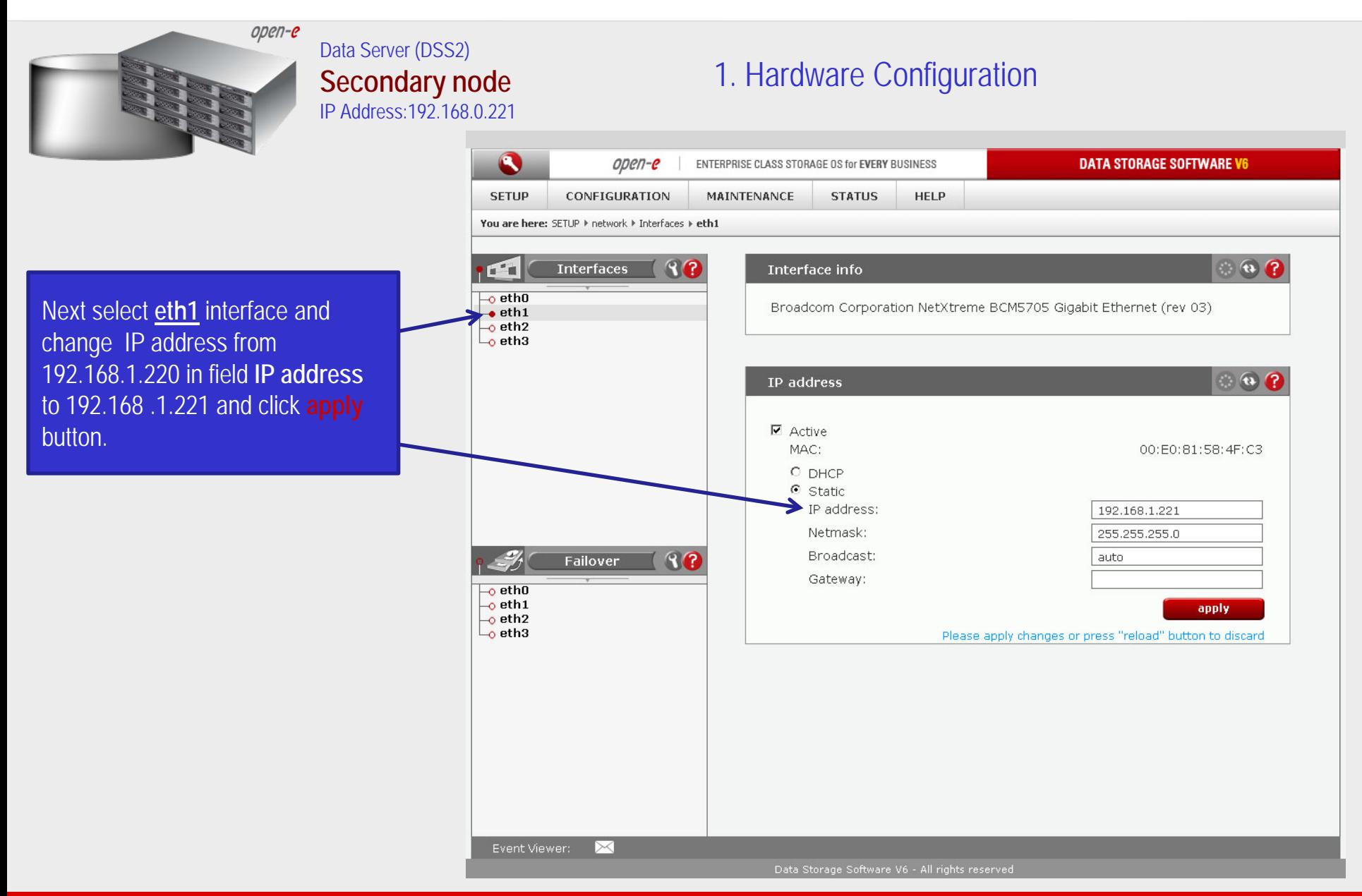

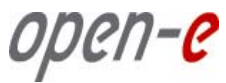

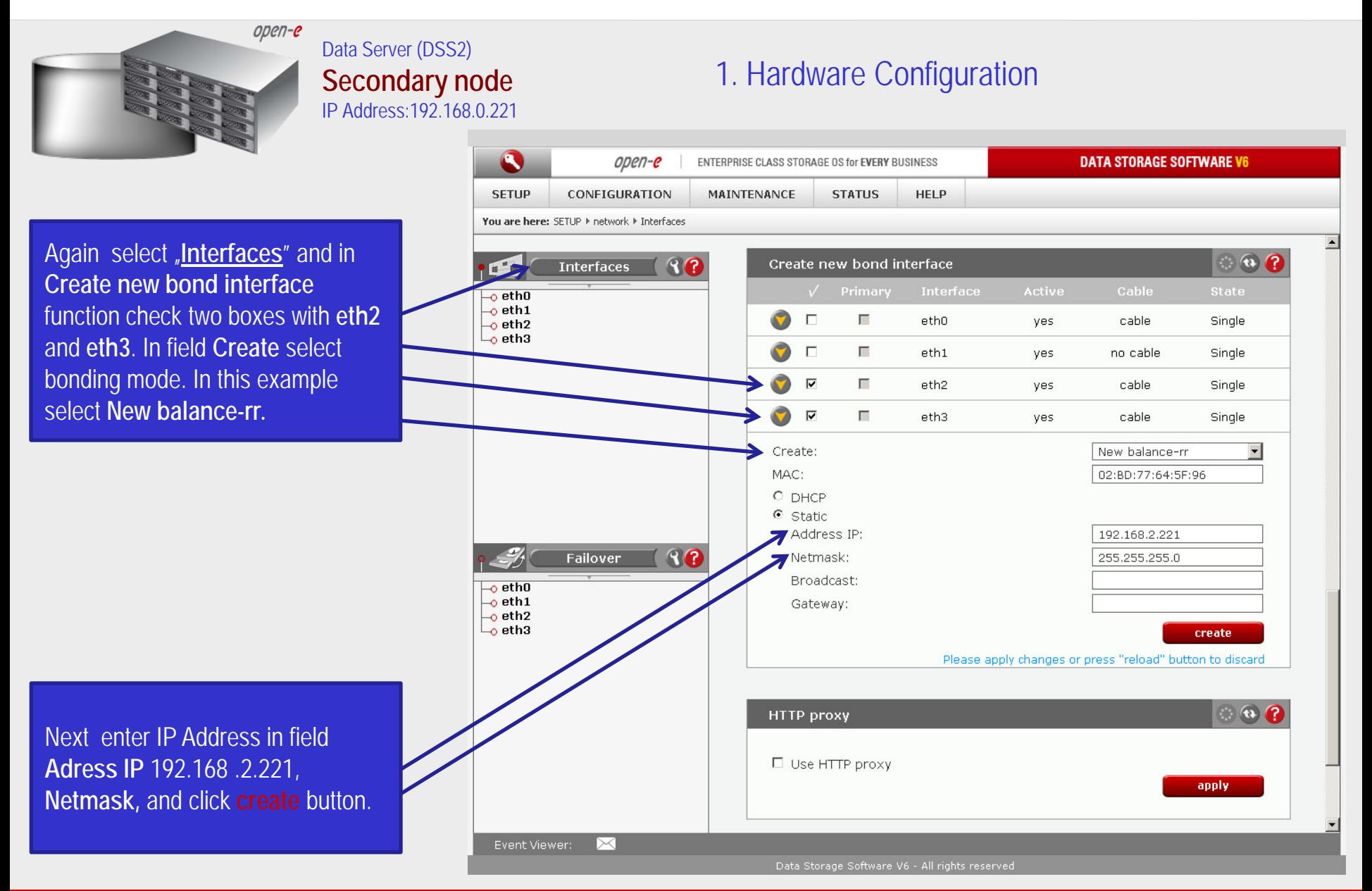

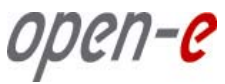

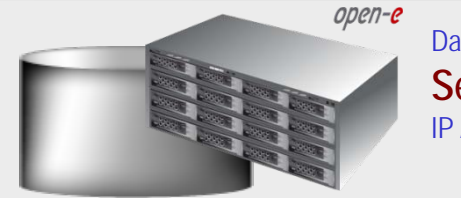

#### Data Server (DSS2) **Secondary node** IP Address:192.168.0.221

### 1. Hardware Configuration

 $\bullet$  $open-e$ **DATA STORAGE SOFTWARE V6** ENTERPRISE CLASS STORAGE OS for EVERY BUSINESS **SETUP** CONFIGURATION **MAINTENANCE STATUS HELP** You are here: SETUP I network I Interfaces  $R$  $Q$  $\circ$   $\circ$   $\circ$ **Interfaces** Server name  $\overline{\phantom{a}}$ ethO  $-$ o eth $1$ Server name:  $dss2$ o eth2 (bond0)  $\rightarrow$  eth3 (bond0) Data Storage Software Comment:  $0$  bond 0 apply.  $\circ$   $\circ$   $\circ$ **Hostname** 0 Info Please do not change the hostname unless it is absolutely necessary, as changing the hostname can cause serious issues with several advanced functions (such as Failover). This function requires server restart.  $R$ Failover **S** dssA0000032 Hostname:  $\overline{\phantom{a}}$ eth0  $-$ o eth $1$ apply.  $\overline{\smash{\cup_{\mathbf{o}}\mathbf{b}}\mathbf{o}}$ nd<sub>0</sub>  $\bullet$ DNS settings **DNS** apply  $\sim$ Event Viewer: ╳

After reloading page on the dss2 server you have configured **bond0**. Setting of the network interfaces on the secondary node is finished.

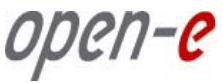

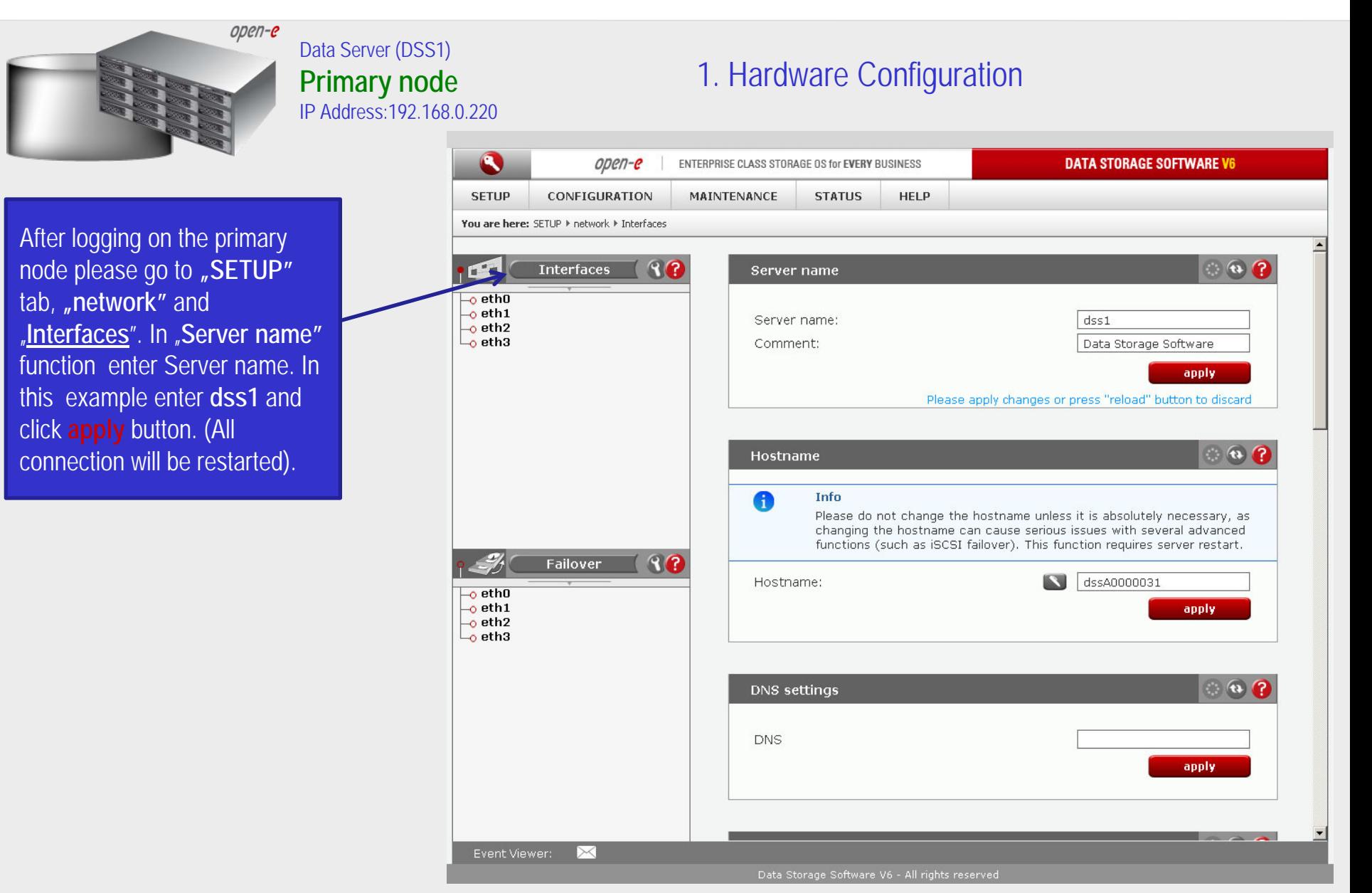

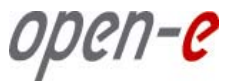

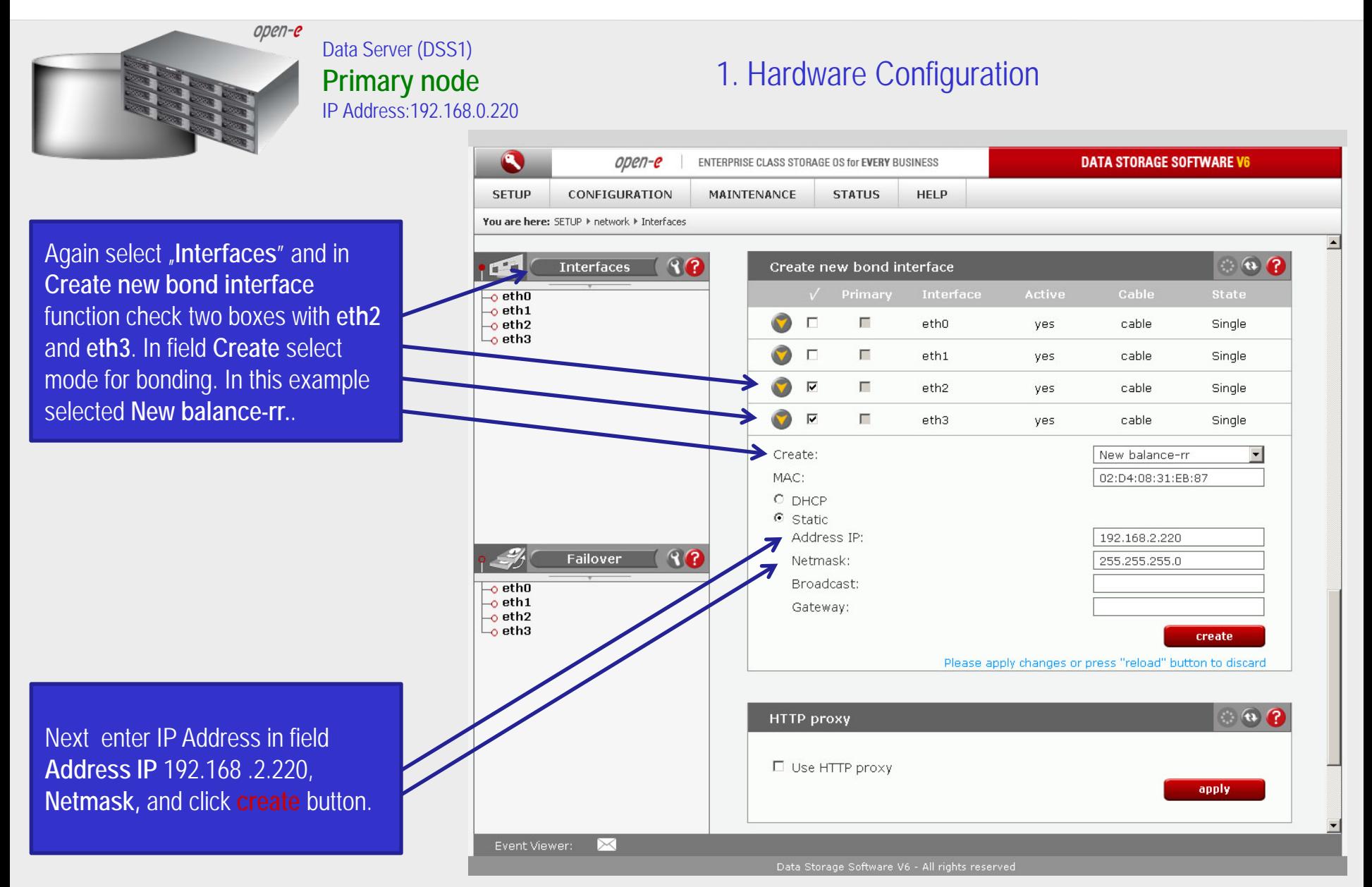

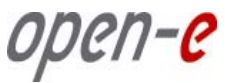

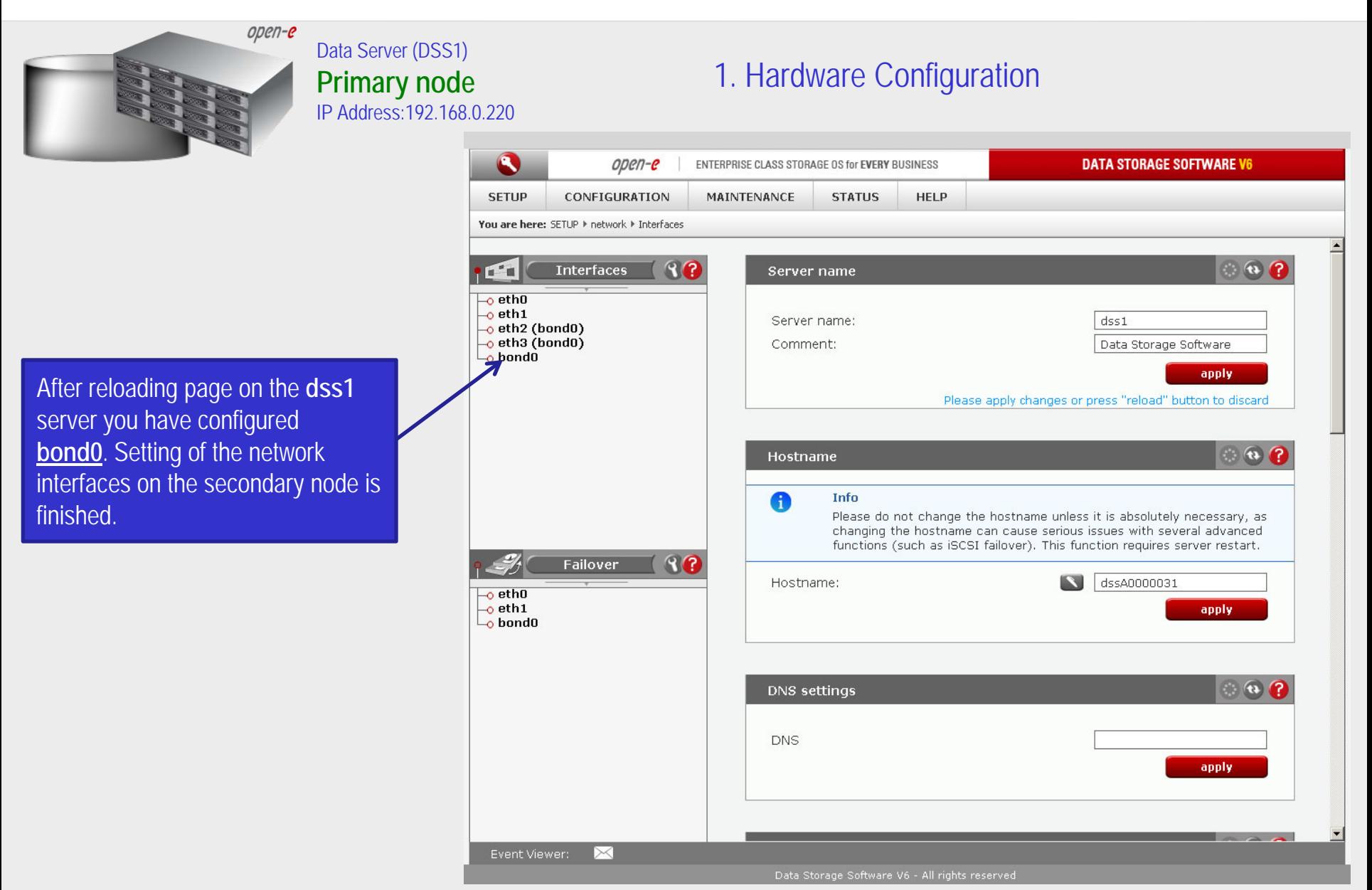

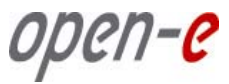

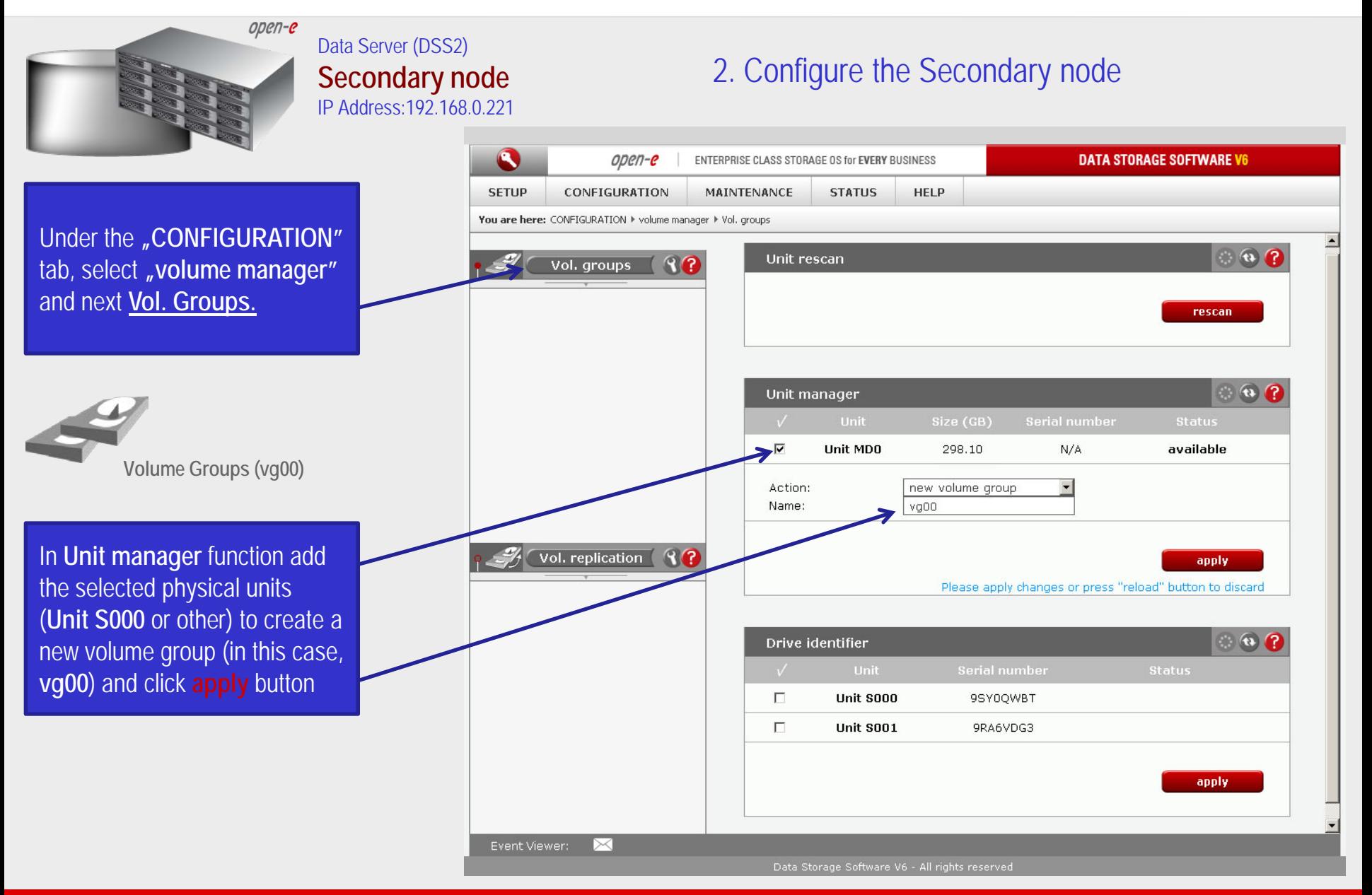

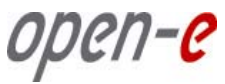

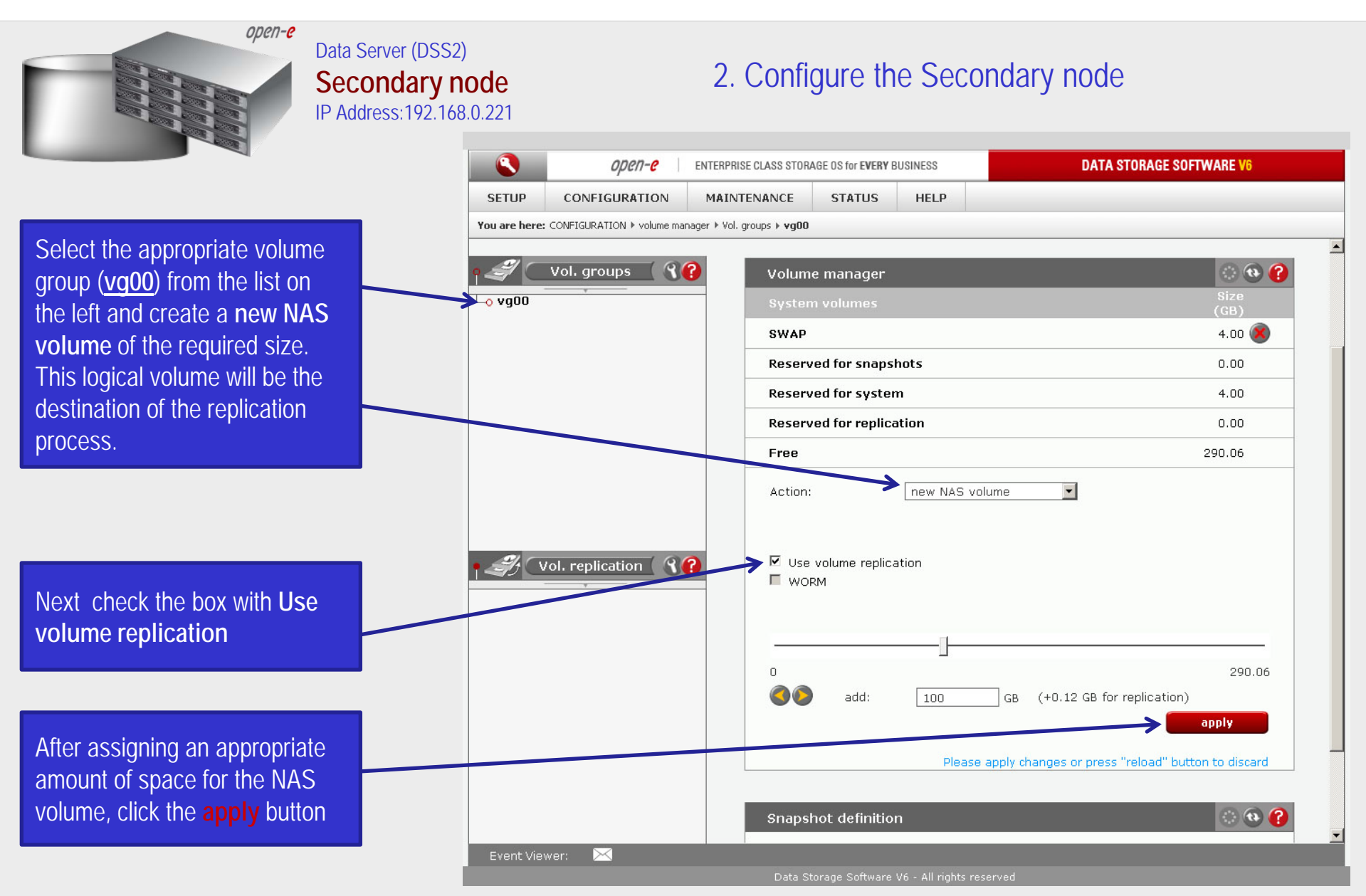

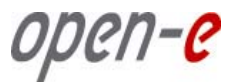

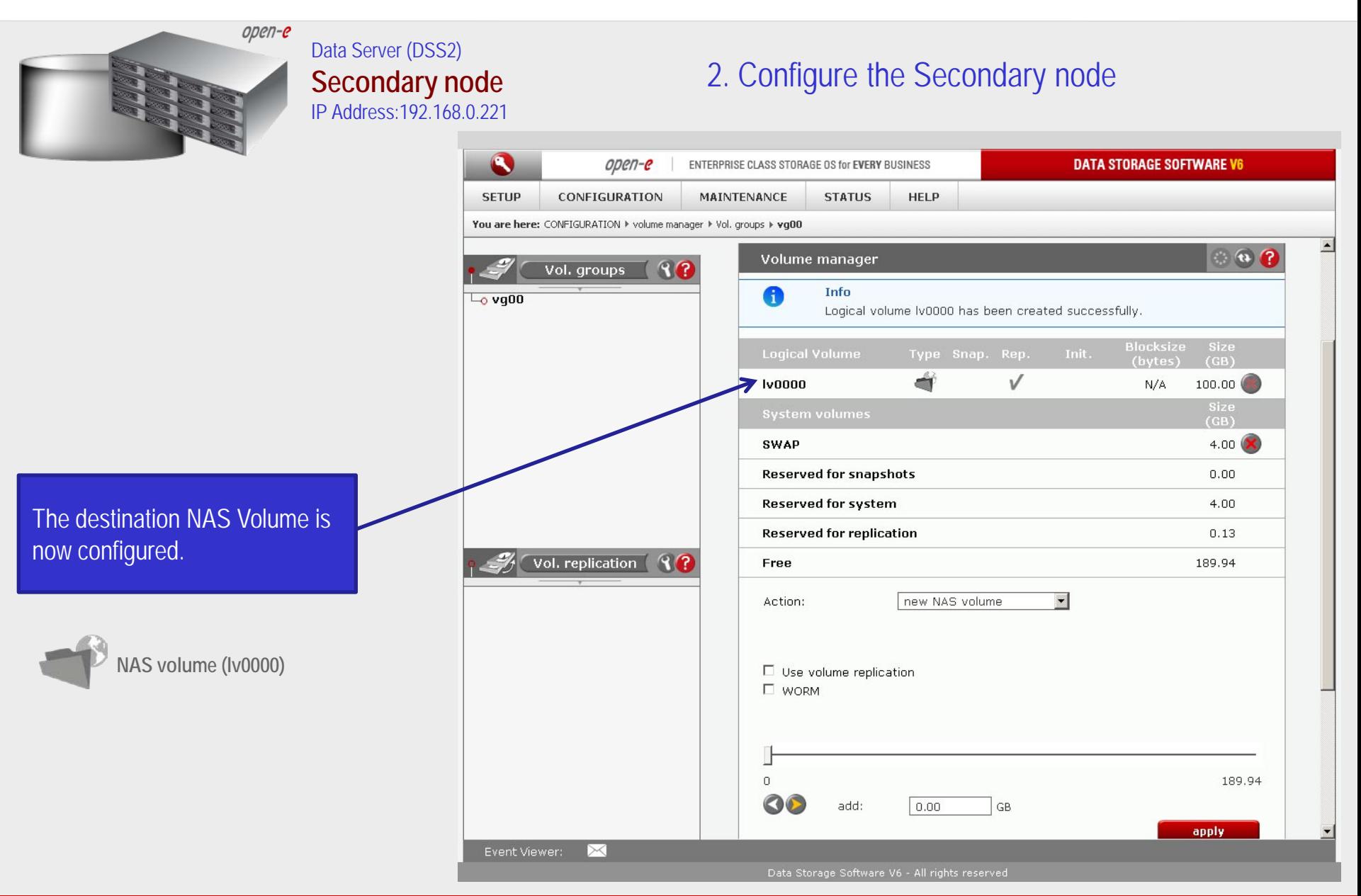

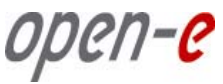

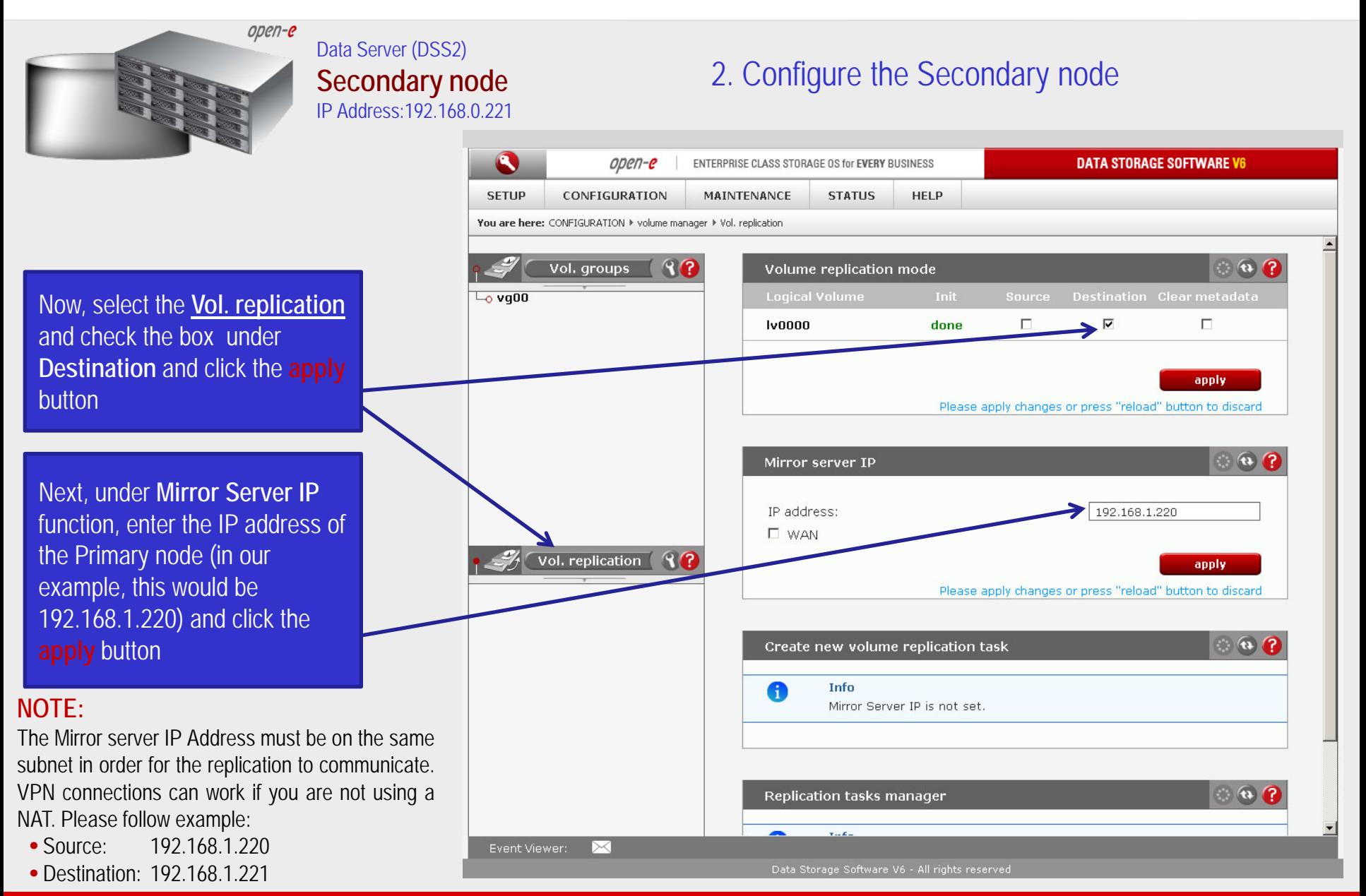

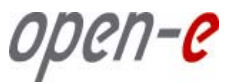

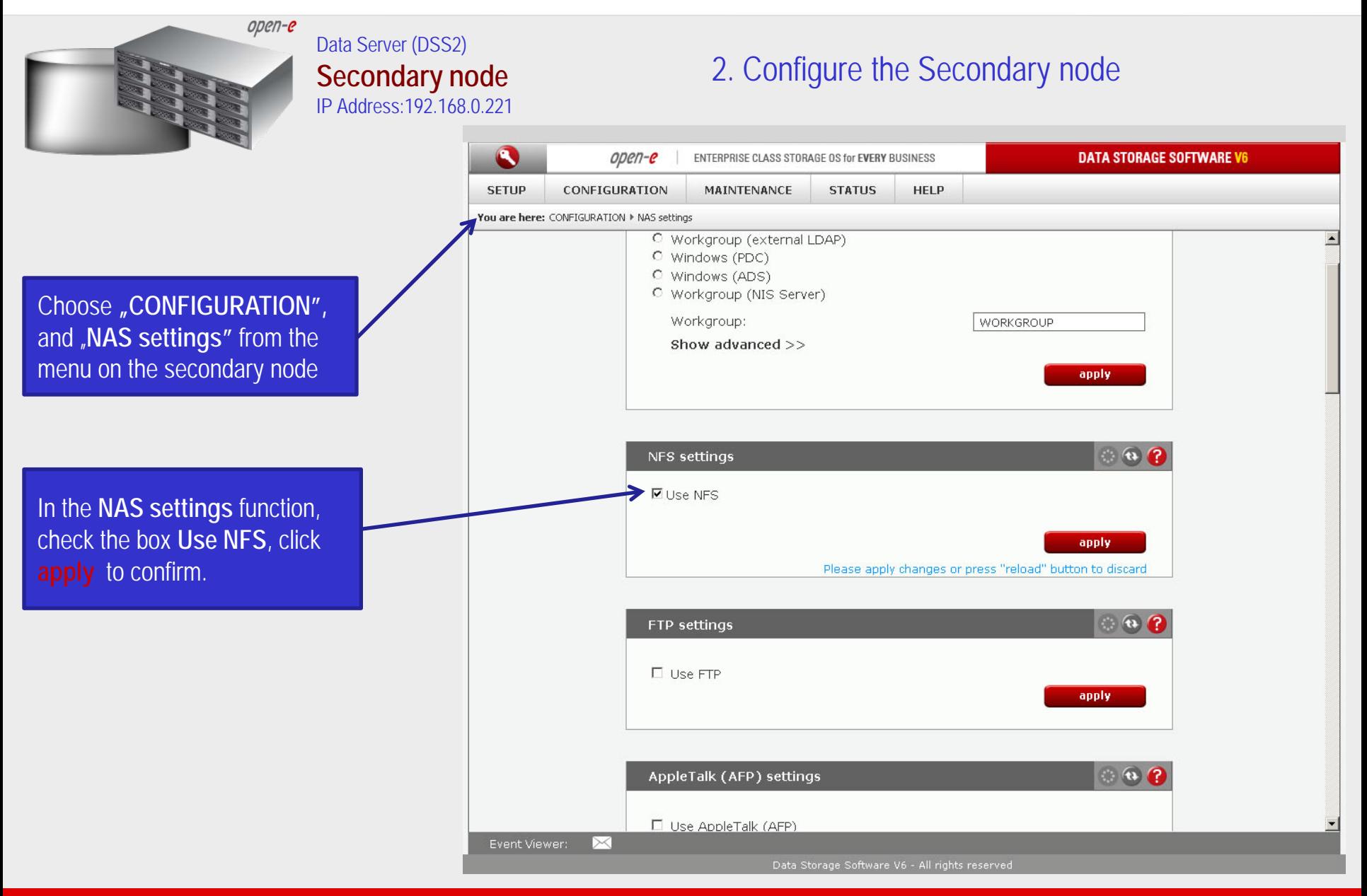

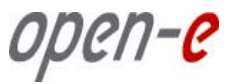

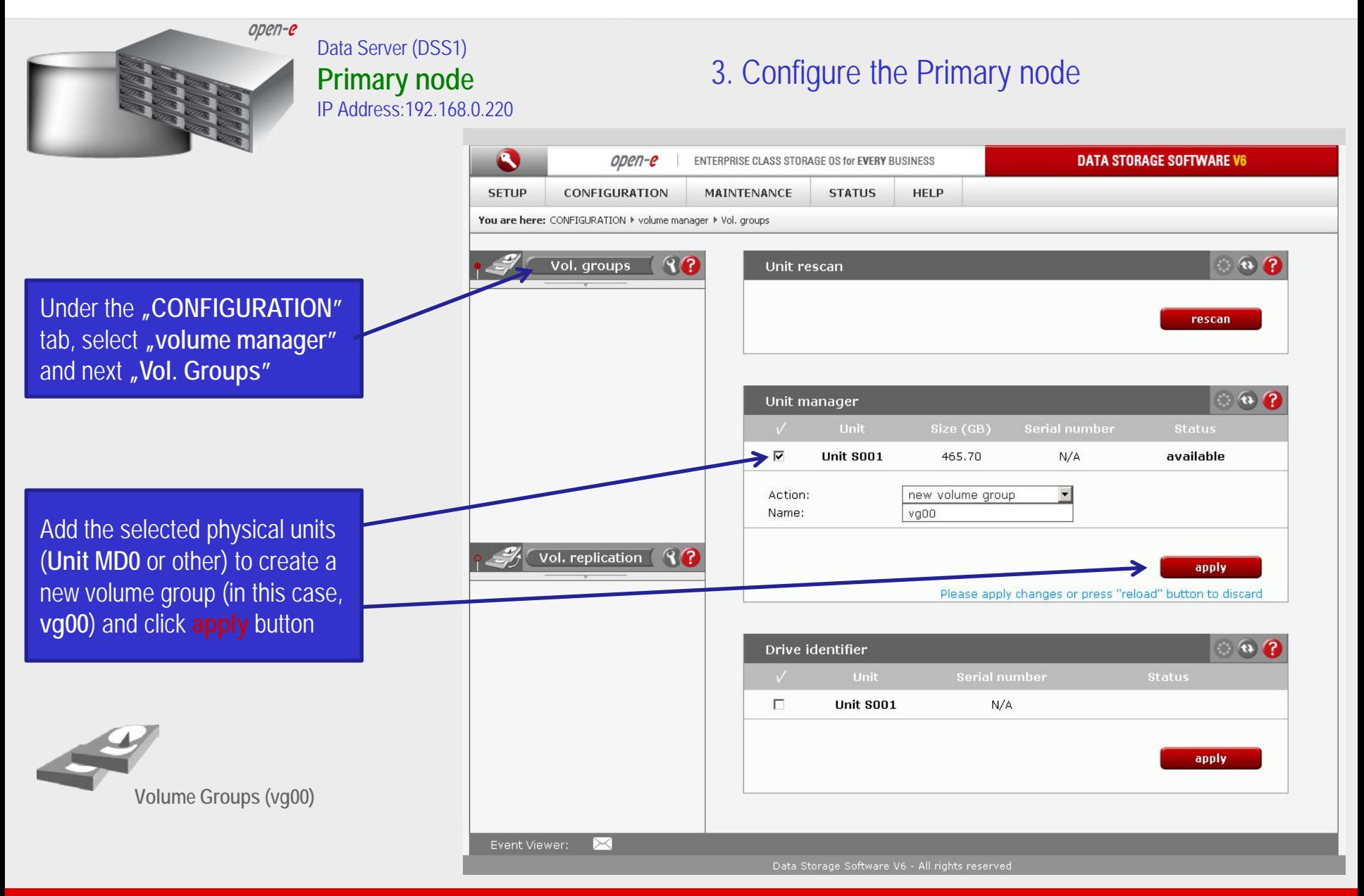

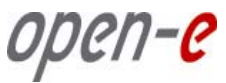

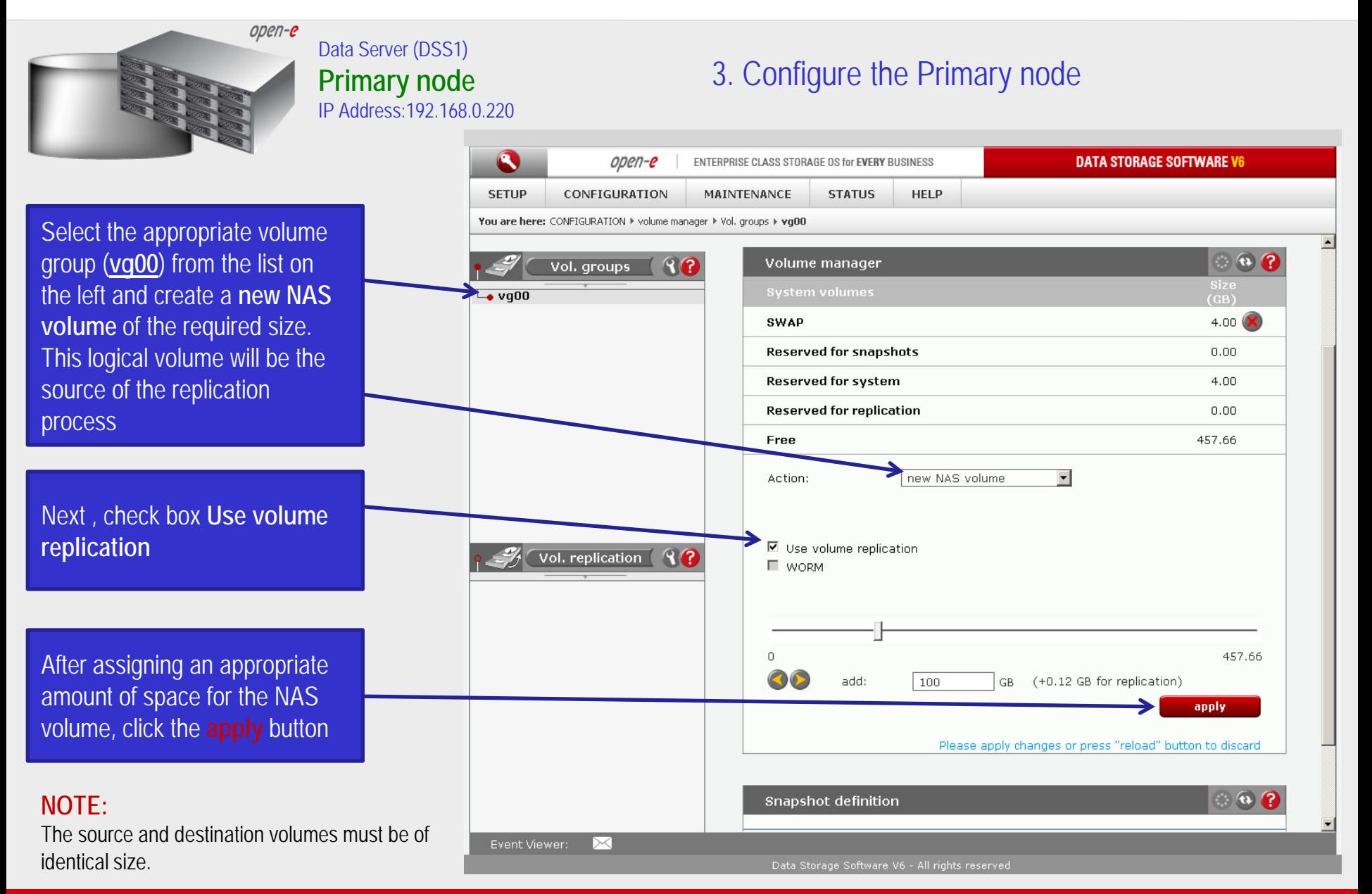

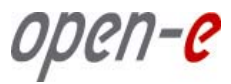

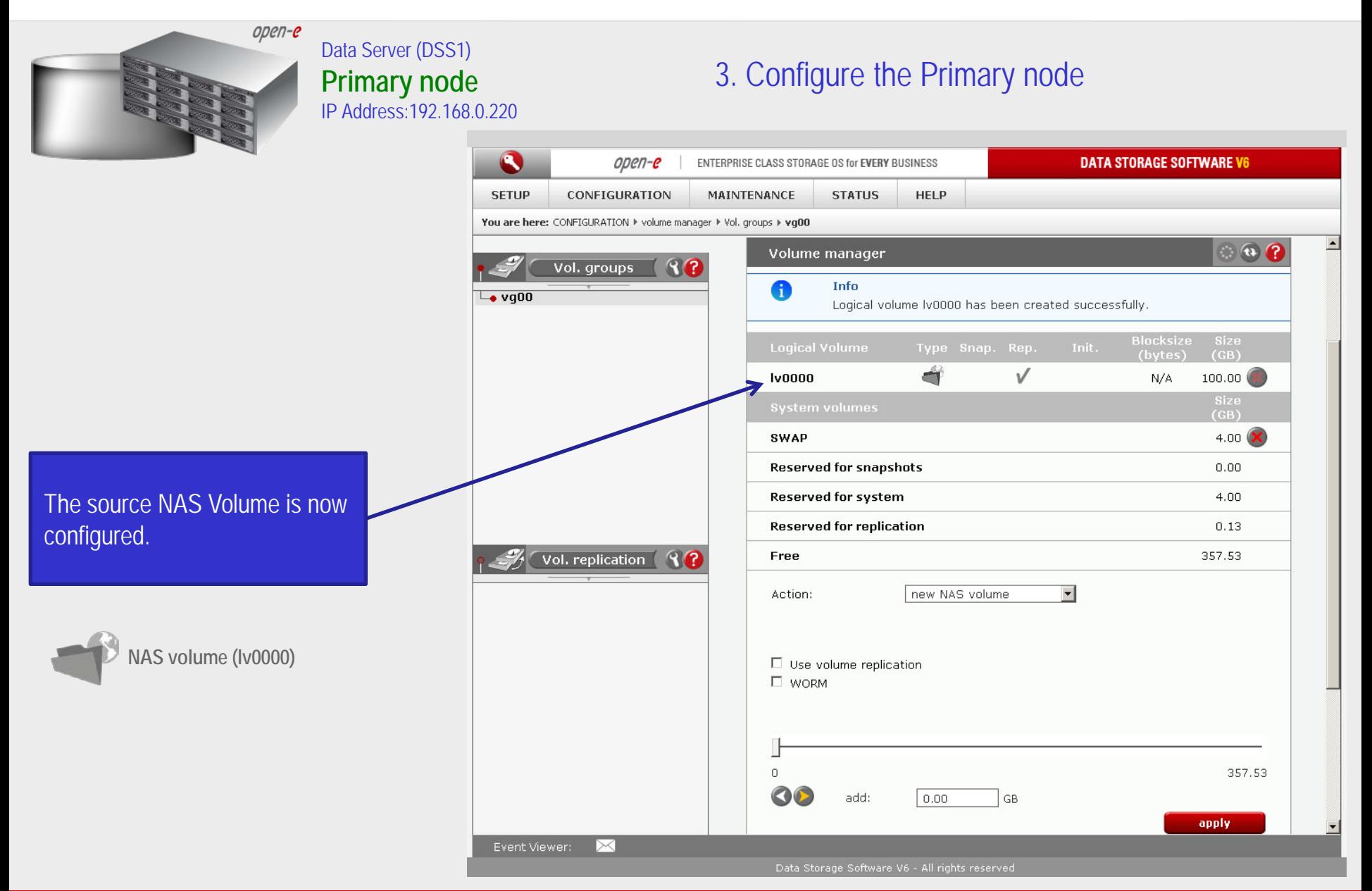

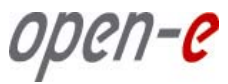

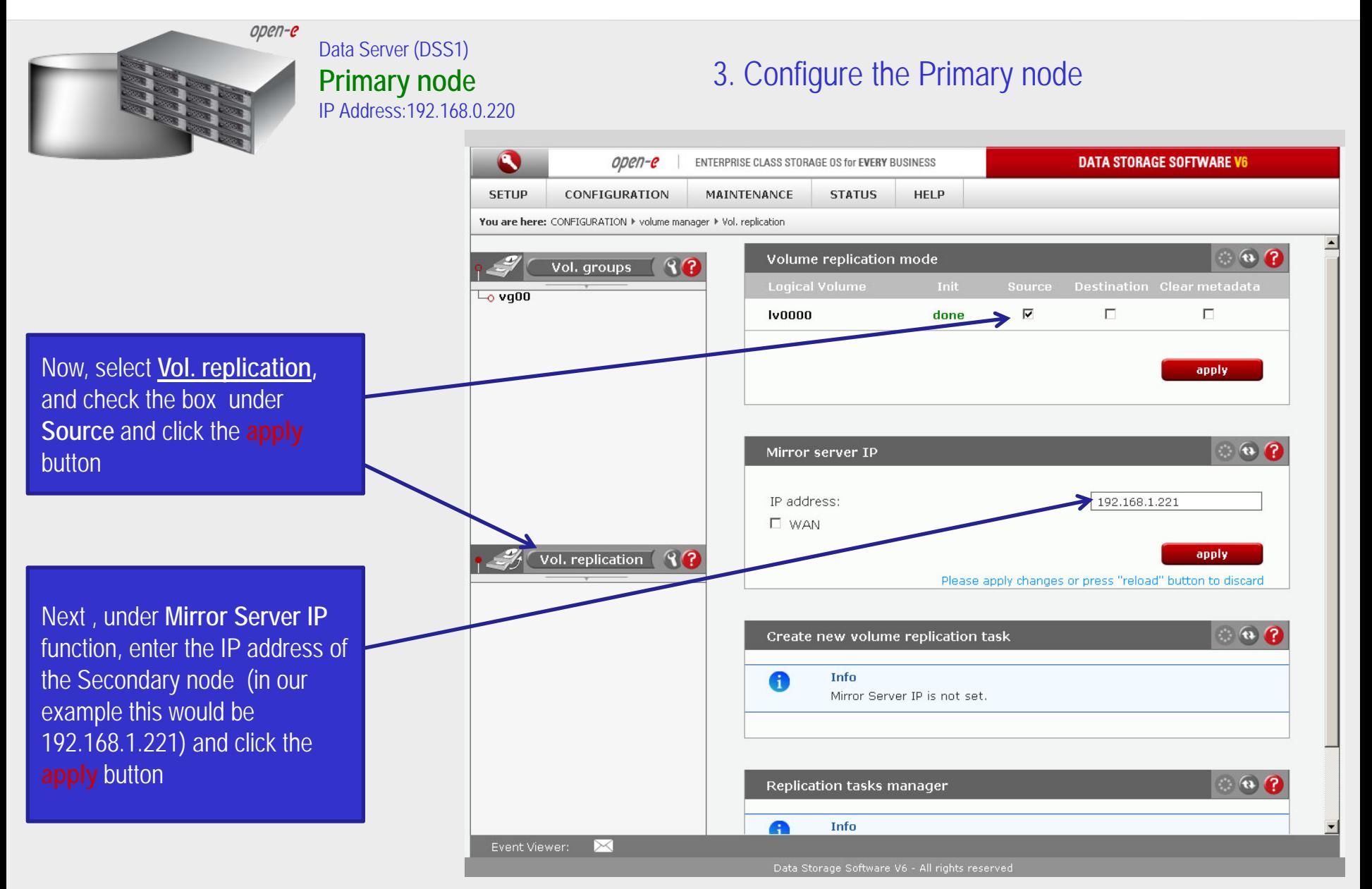

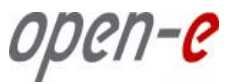

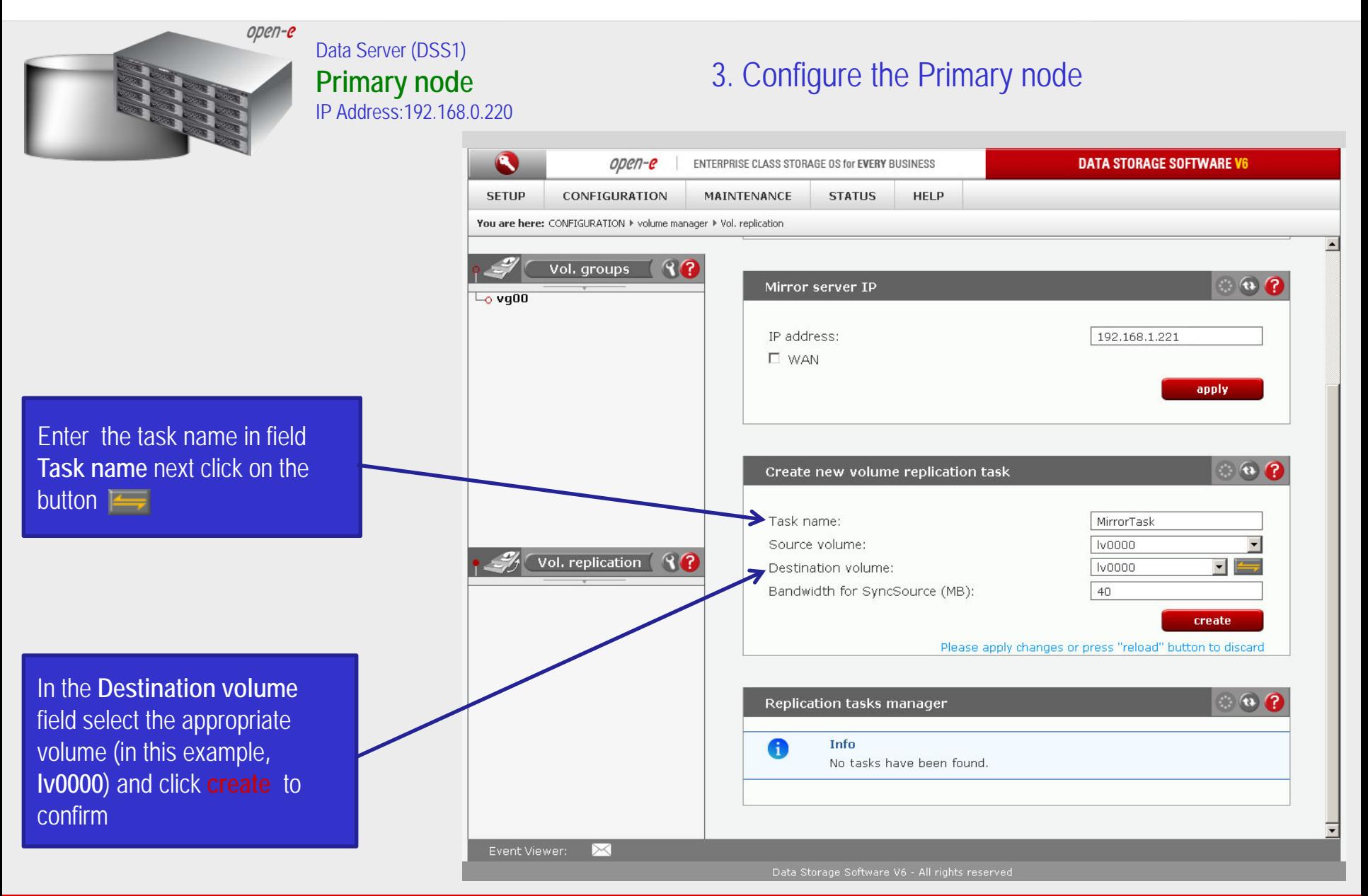

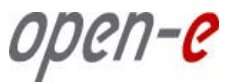

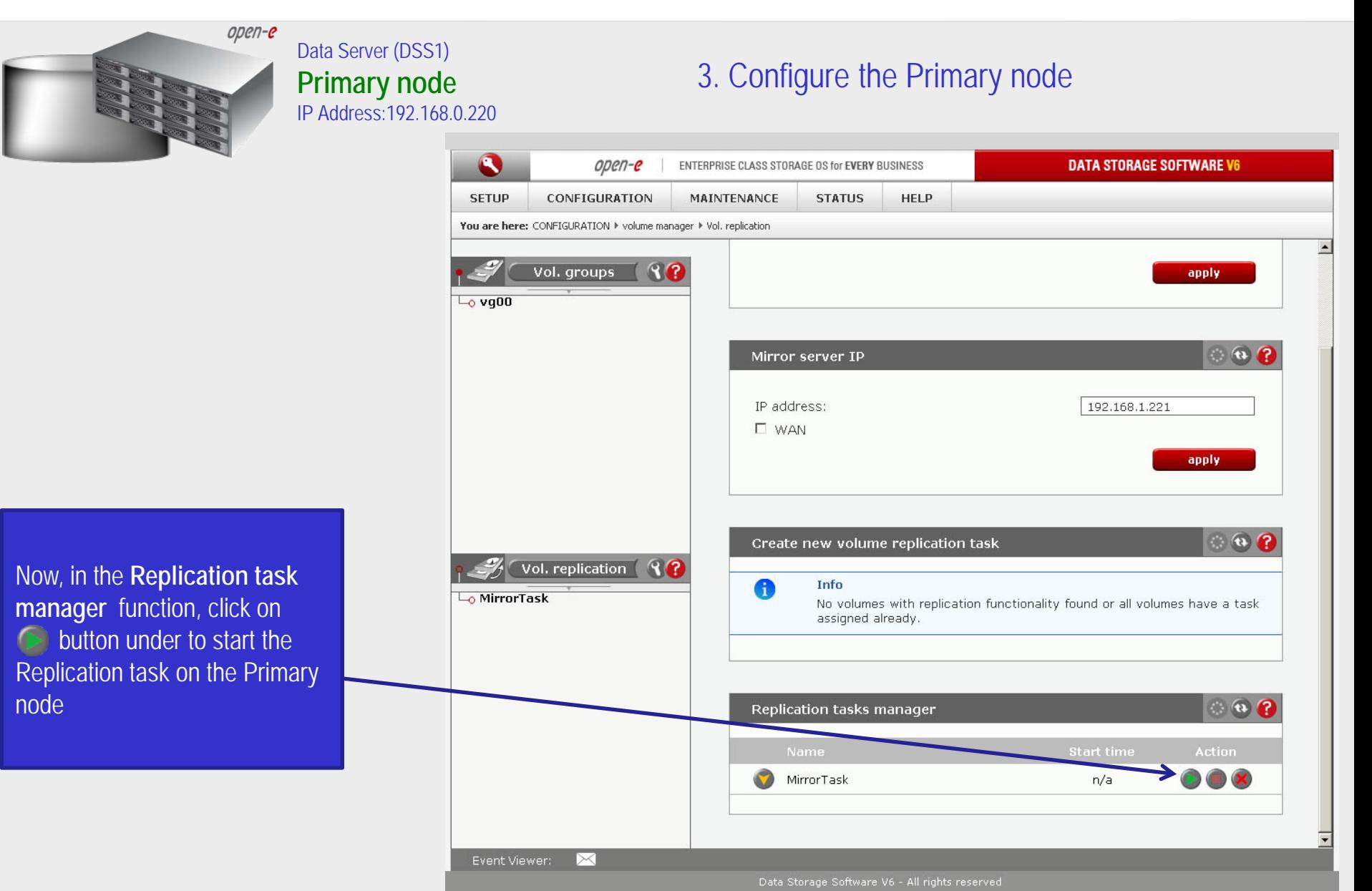

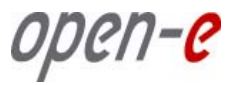

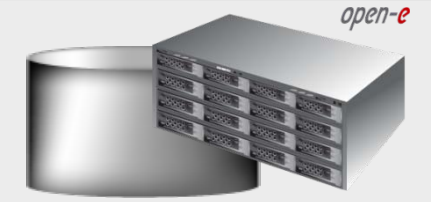

#### Data Server (DSS1) **Primary node** IP Address:192.168.0.220

### 3. Configure the Primary node

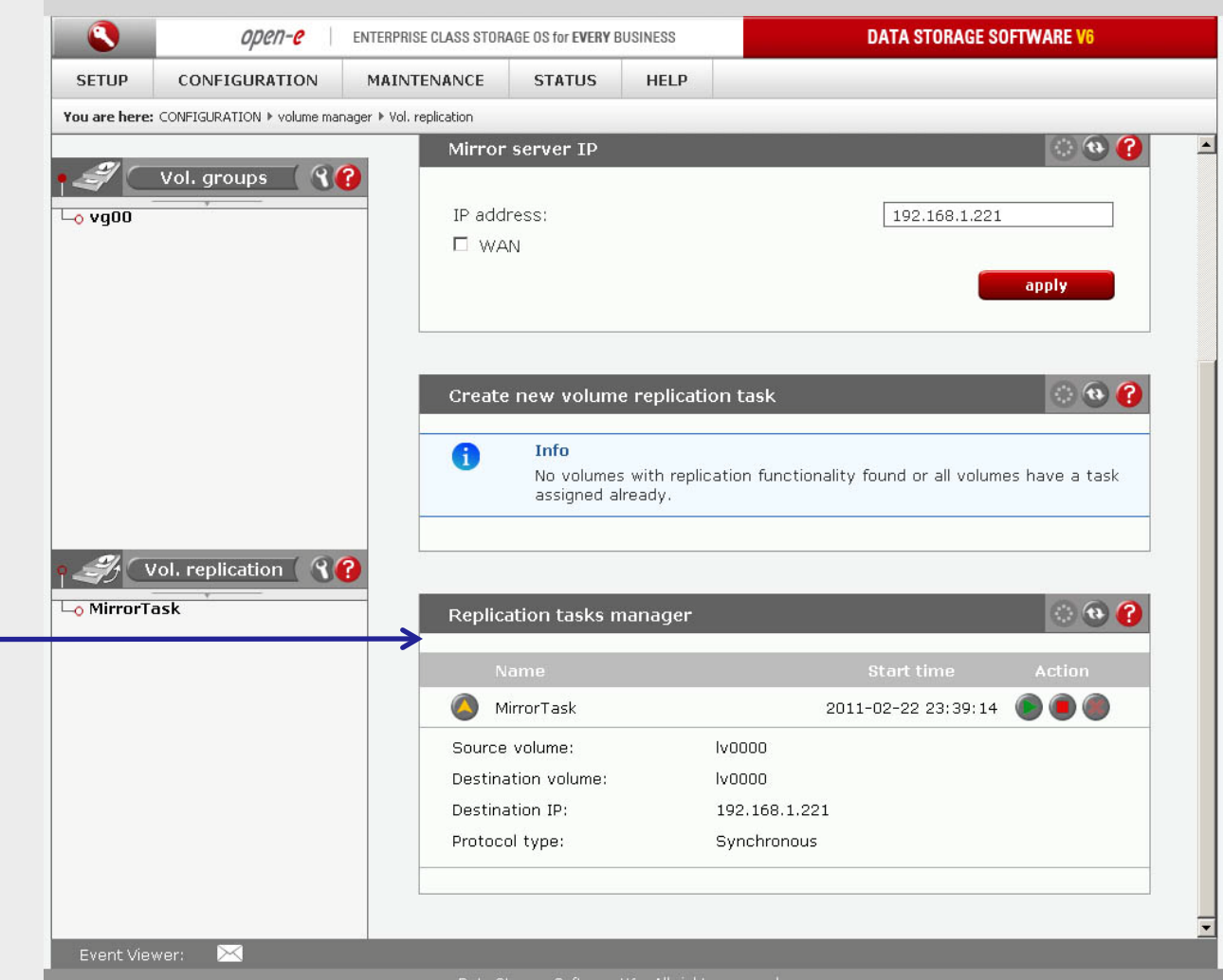

In the **Replication tasks manager** function information is available about the current running replication task.

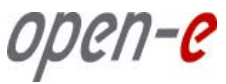

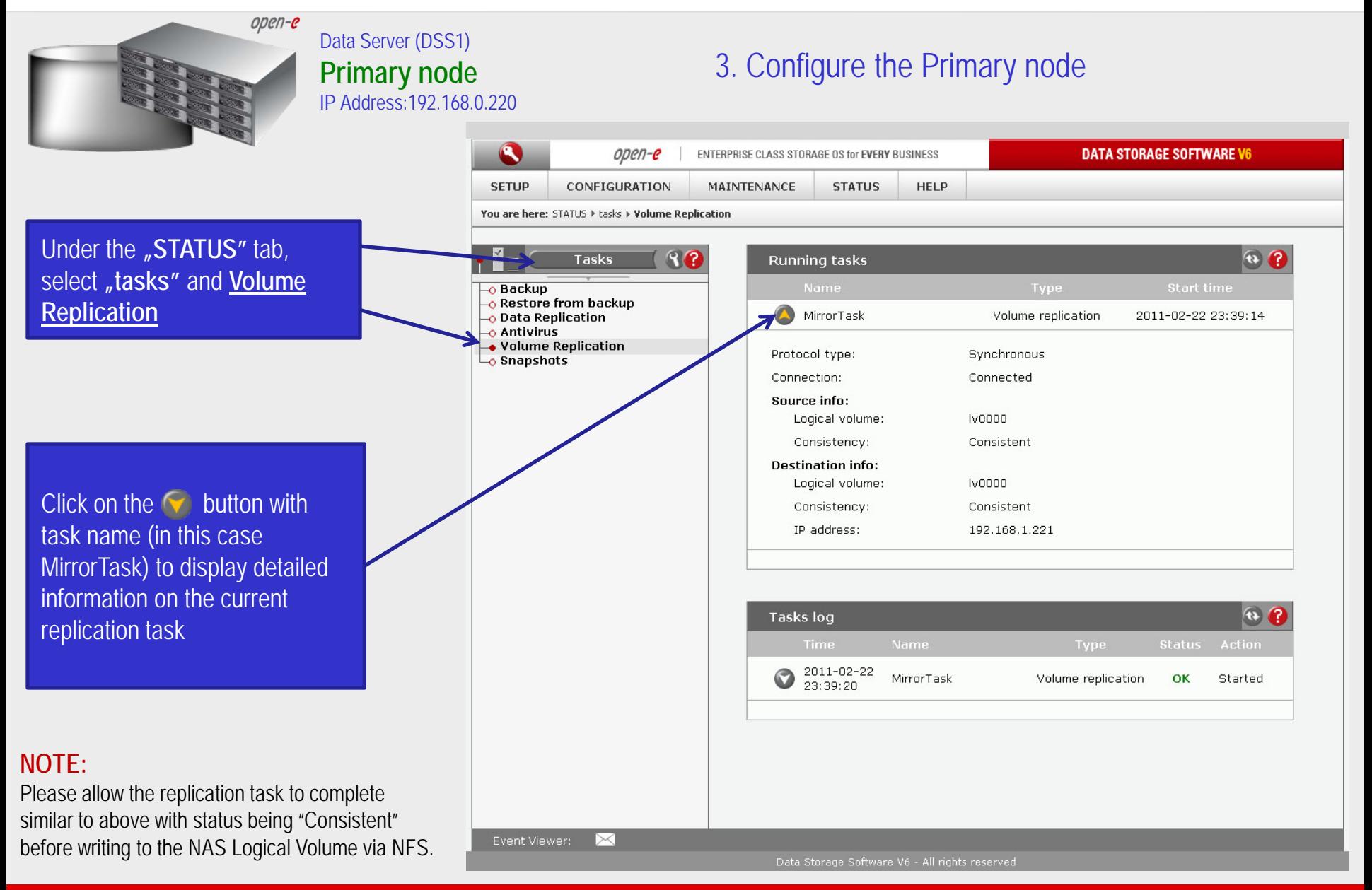

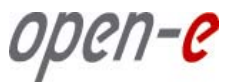

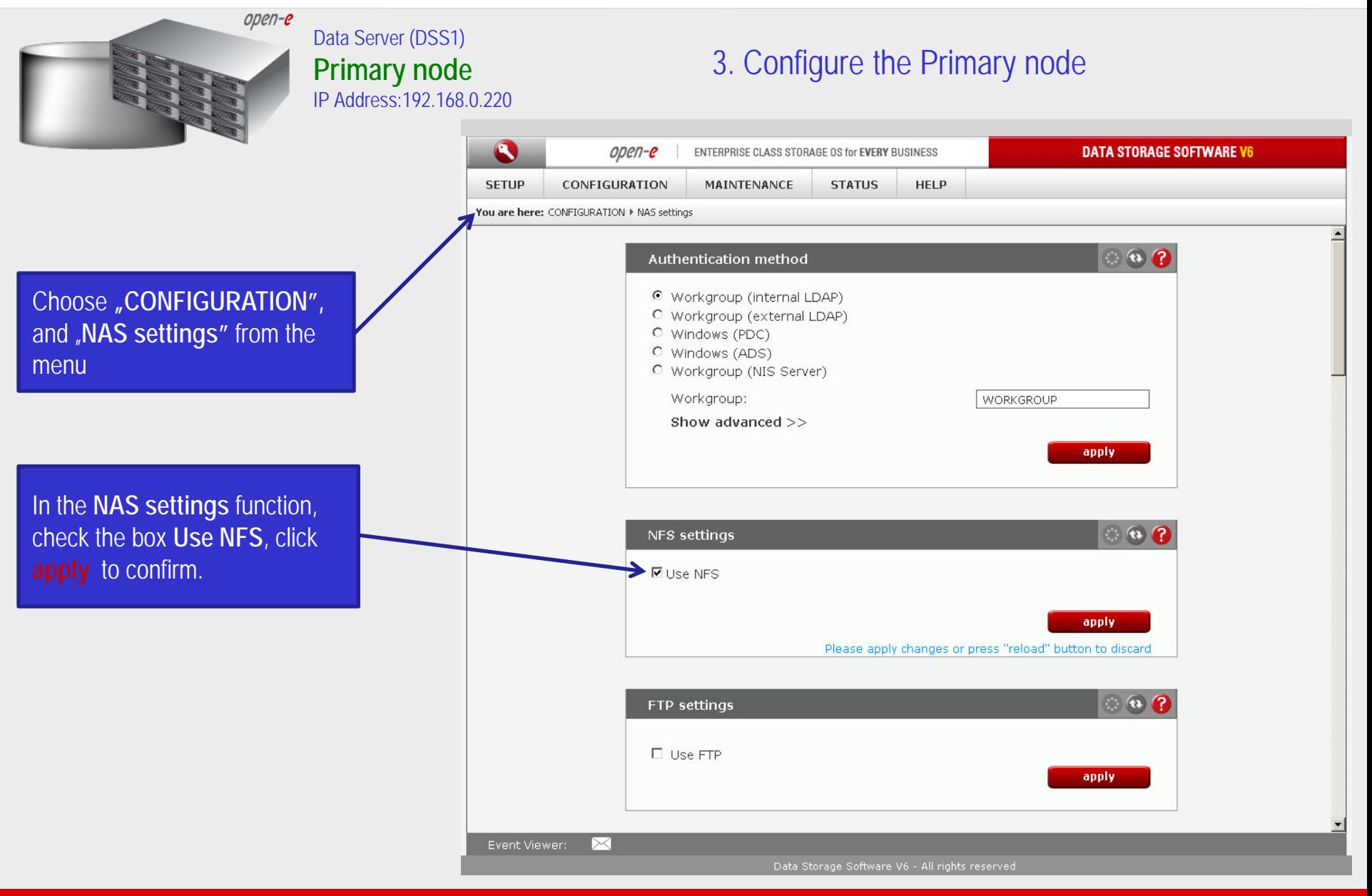

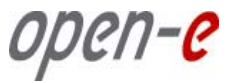

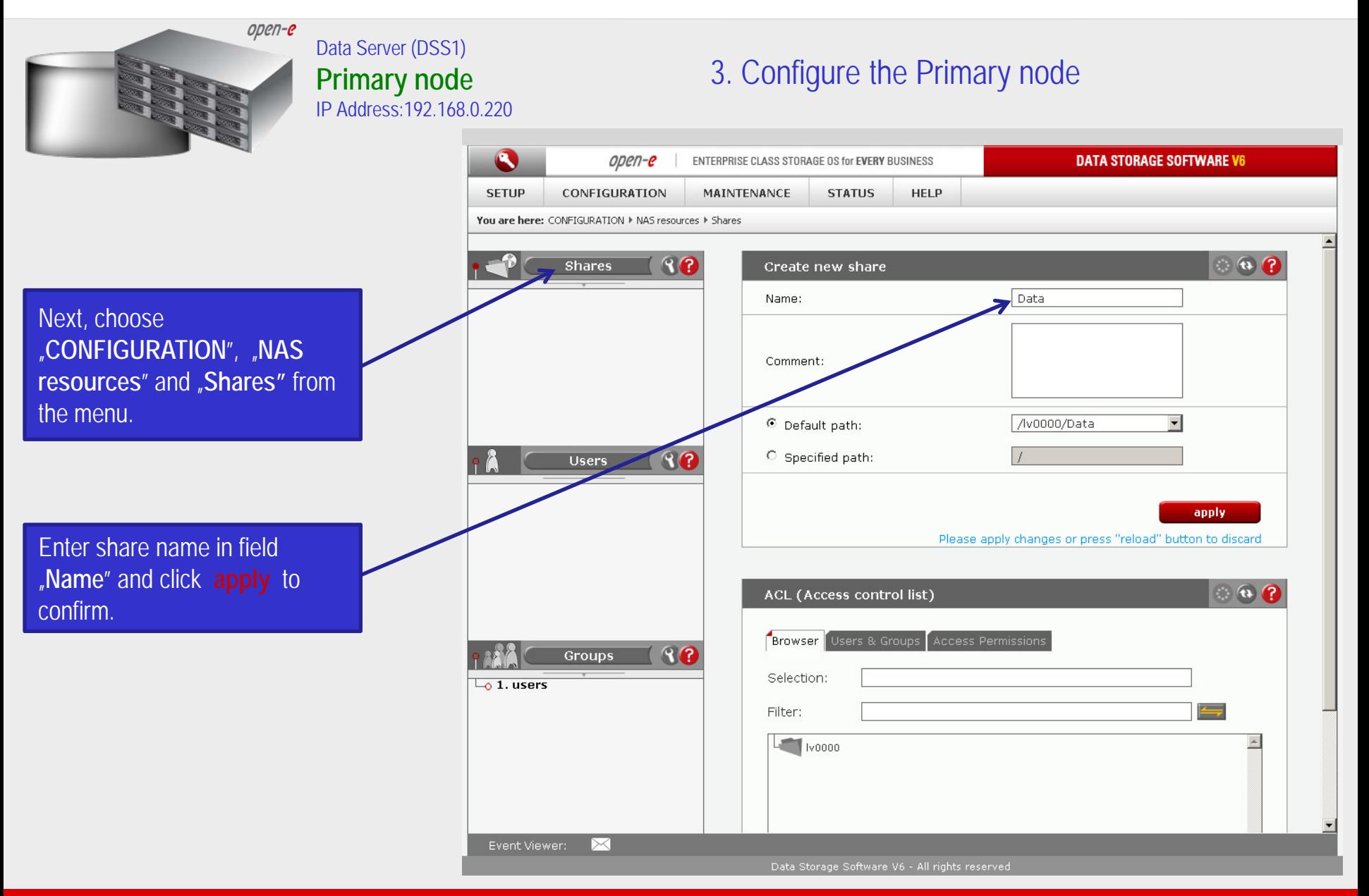

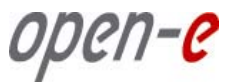

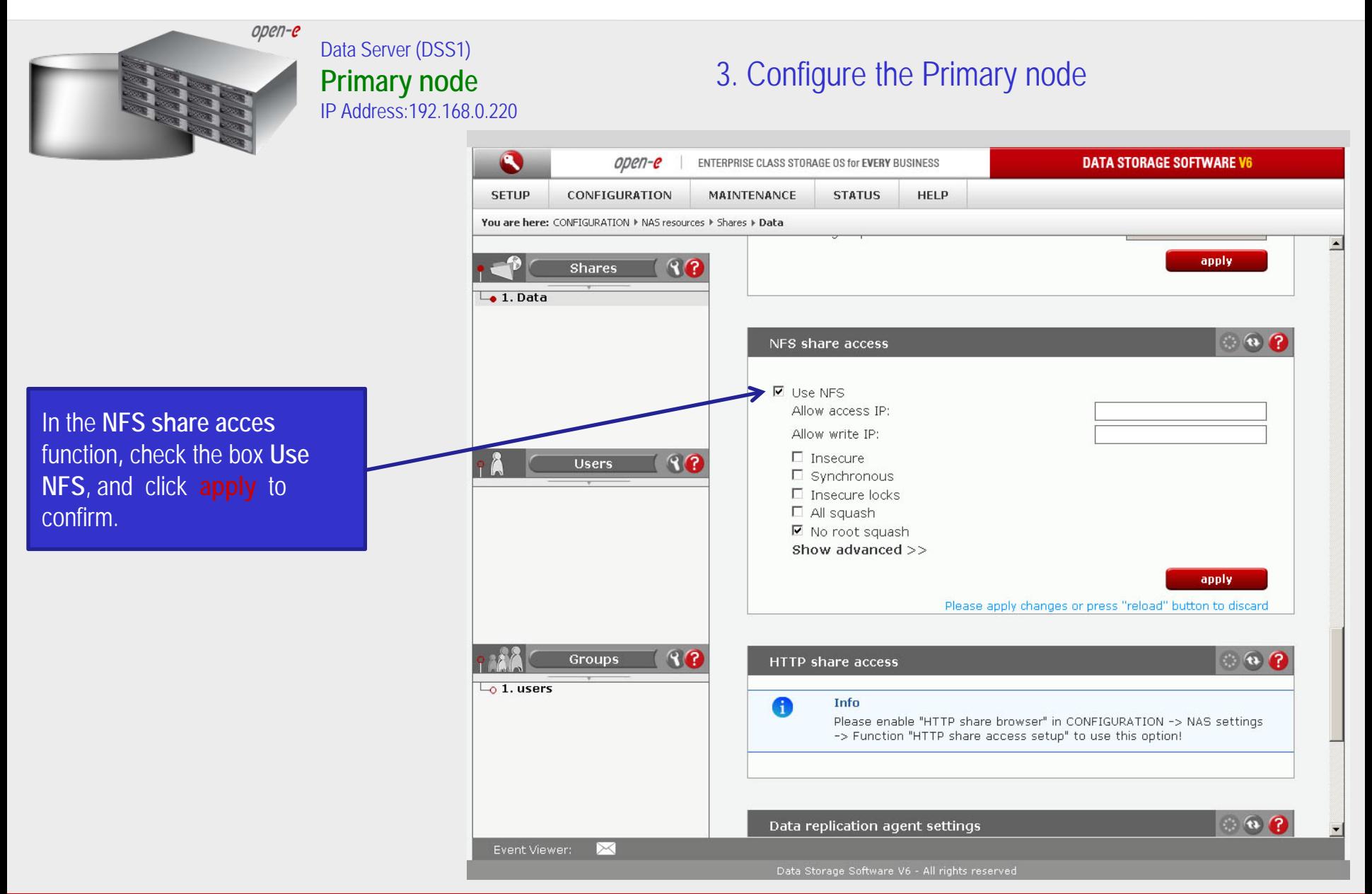

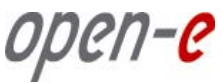

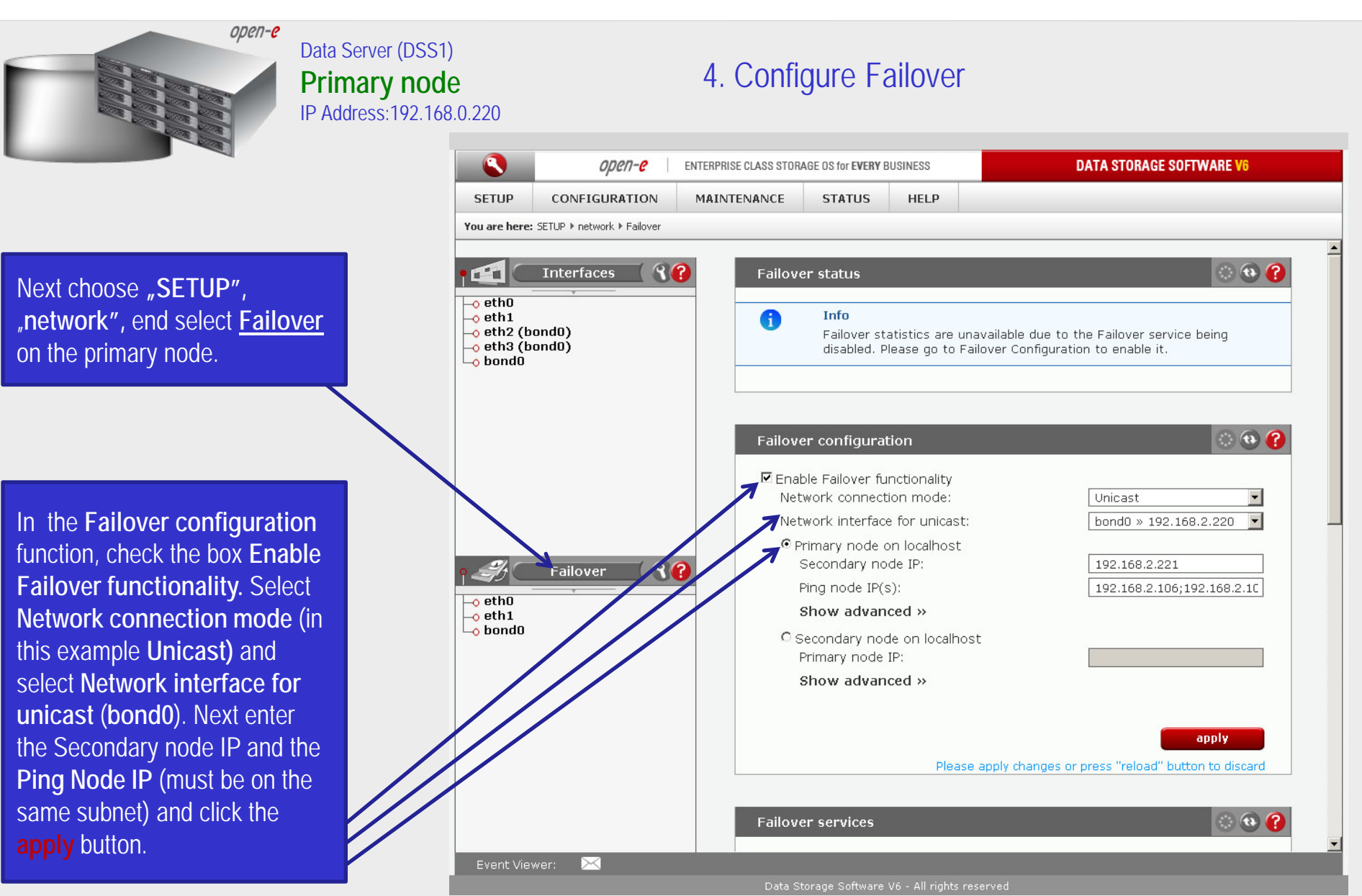

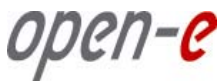

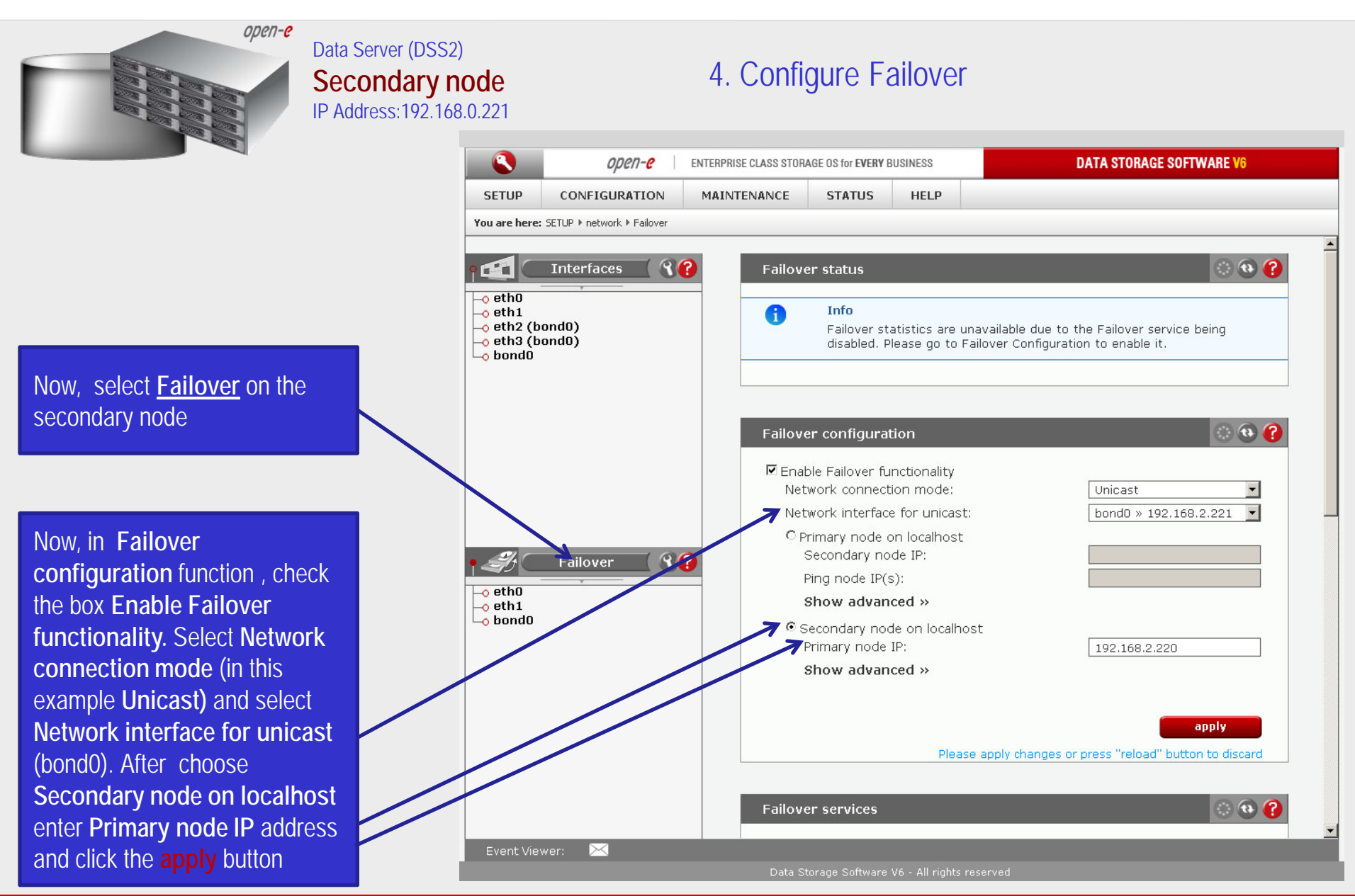

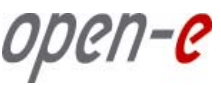

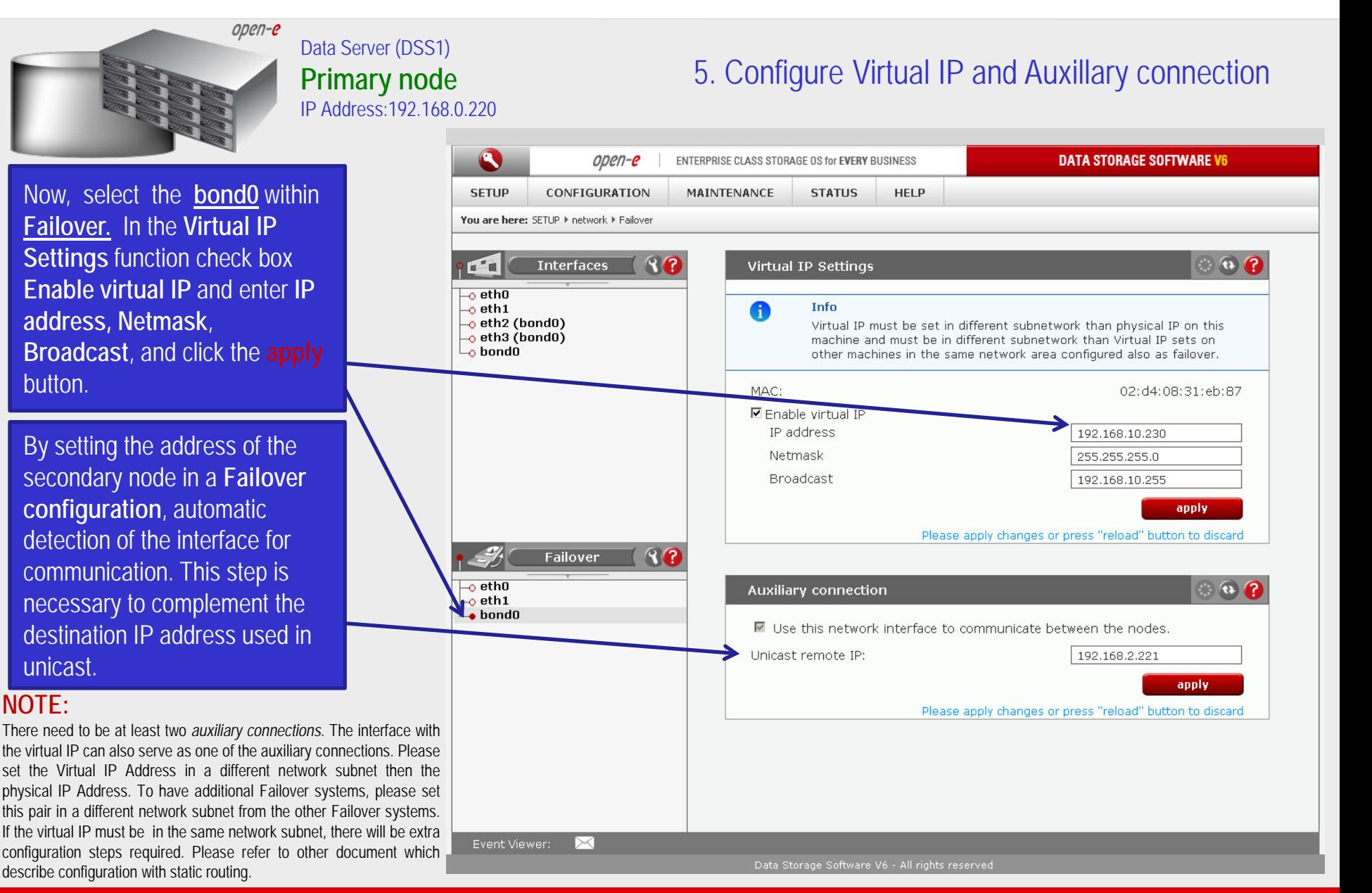

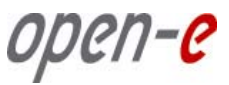

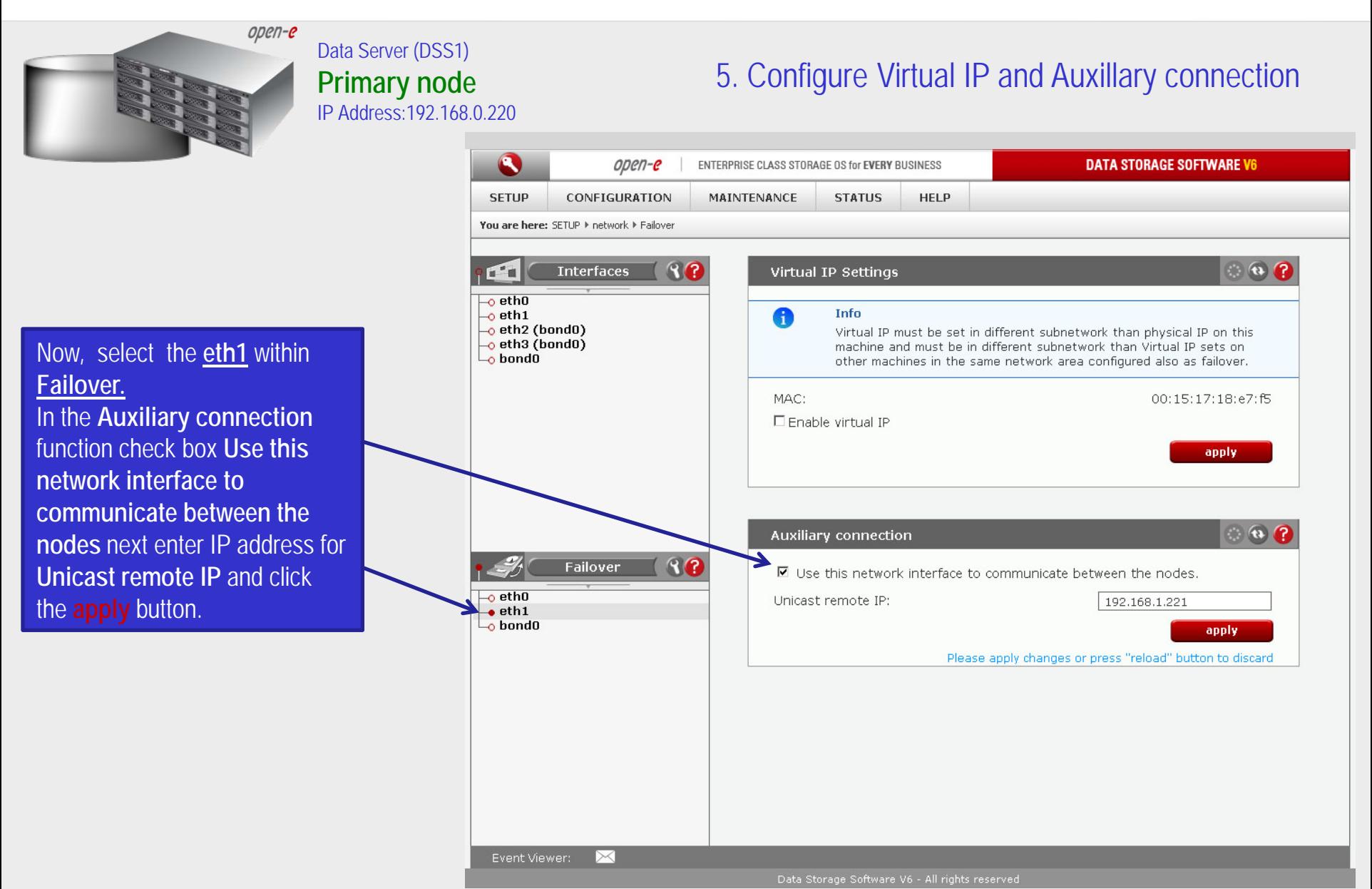

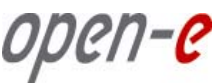

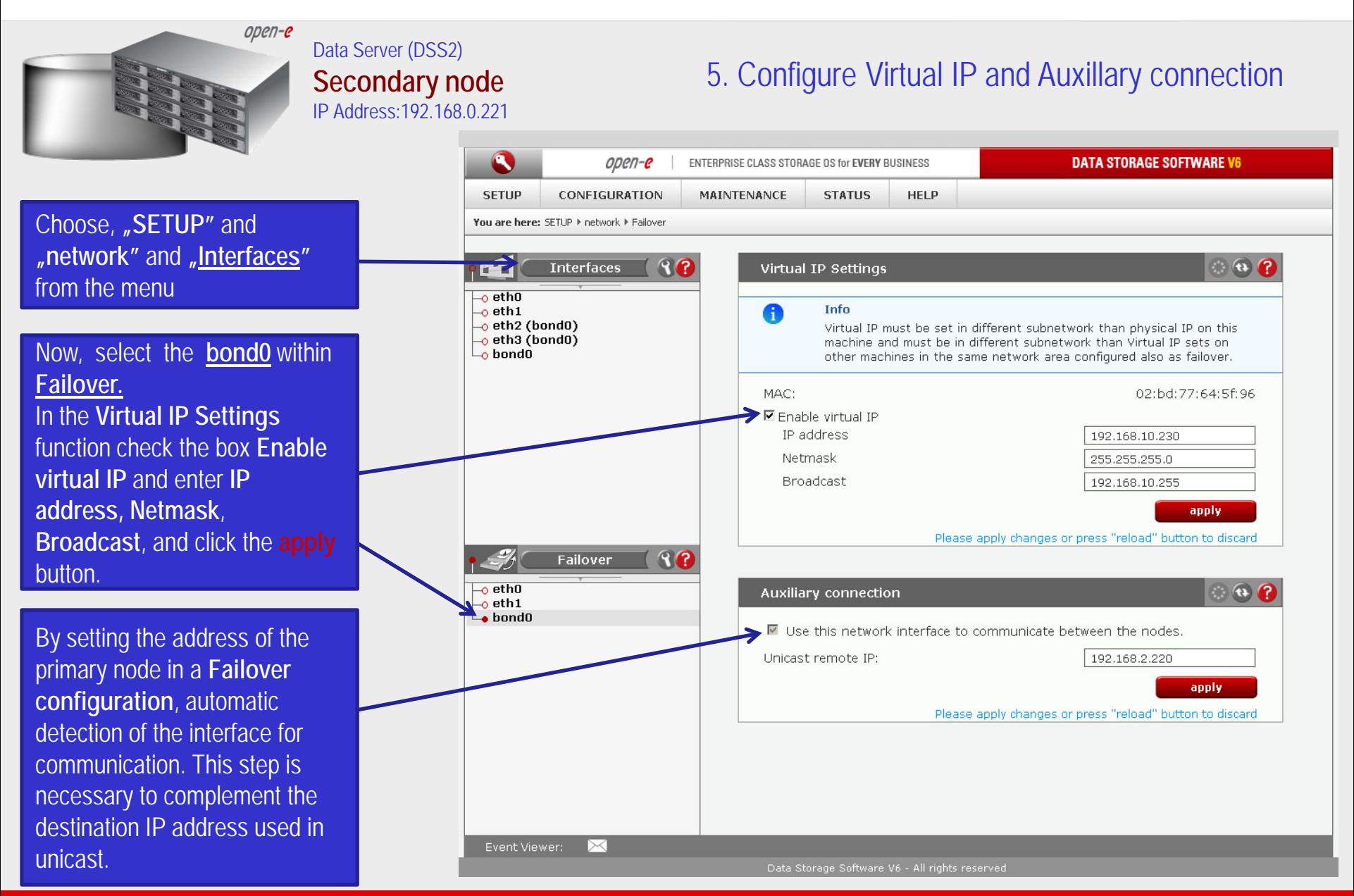

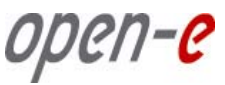

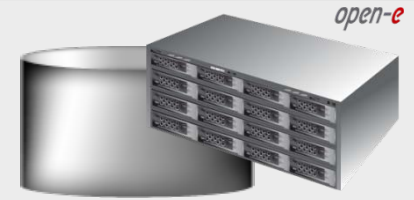

#### Data Server (DSS2) **Secondary node** IP Address:192.168.0.221

### 5. Configure Virtual IP and Auxillary connection

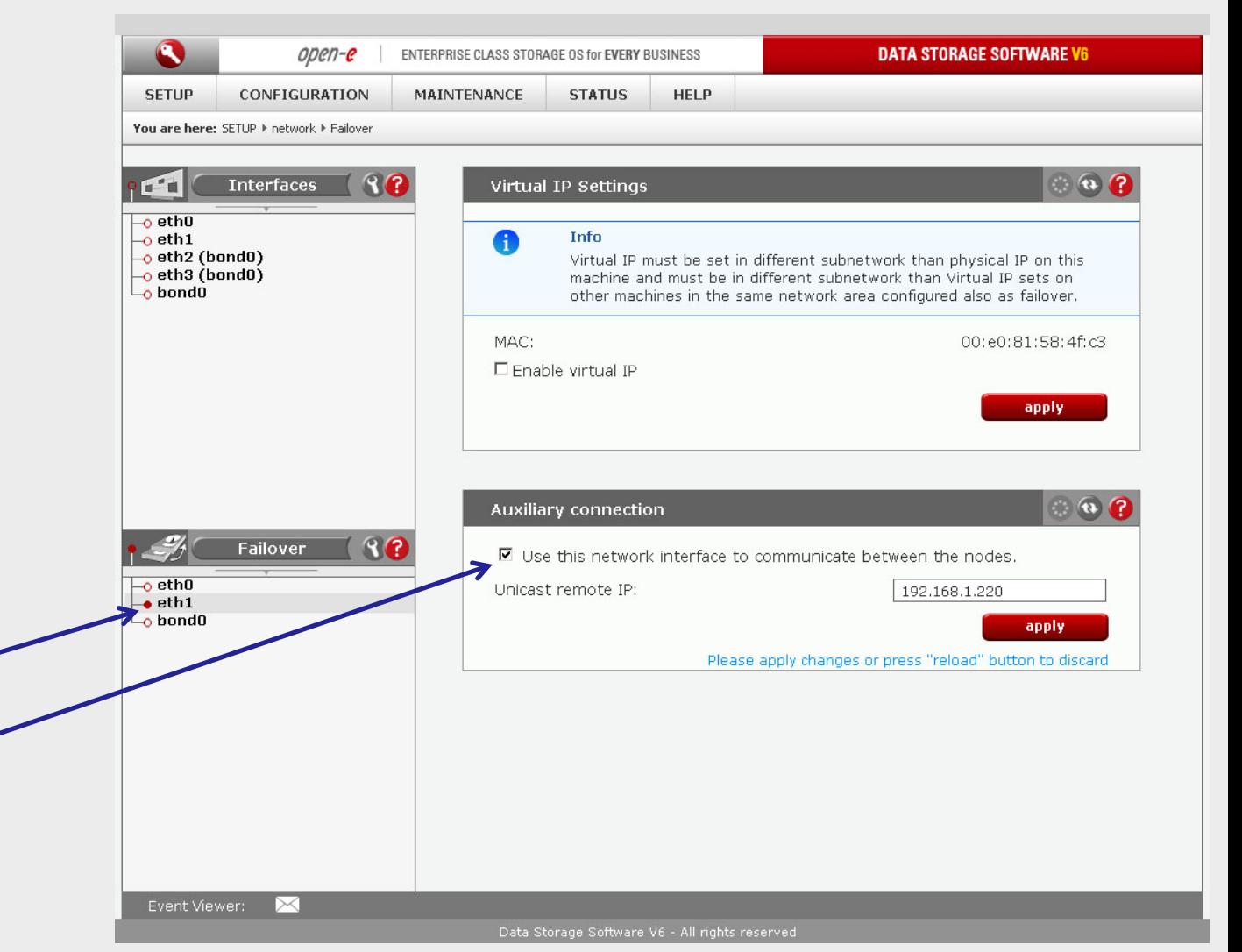

Now, select the **eth1** within **Failover.** In the **Auxiliary connection**  function check box **Use this network interface to communicate between the nodes** next enter IP address for **Unicast remote IP** and click the **apply** button.

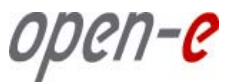

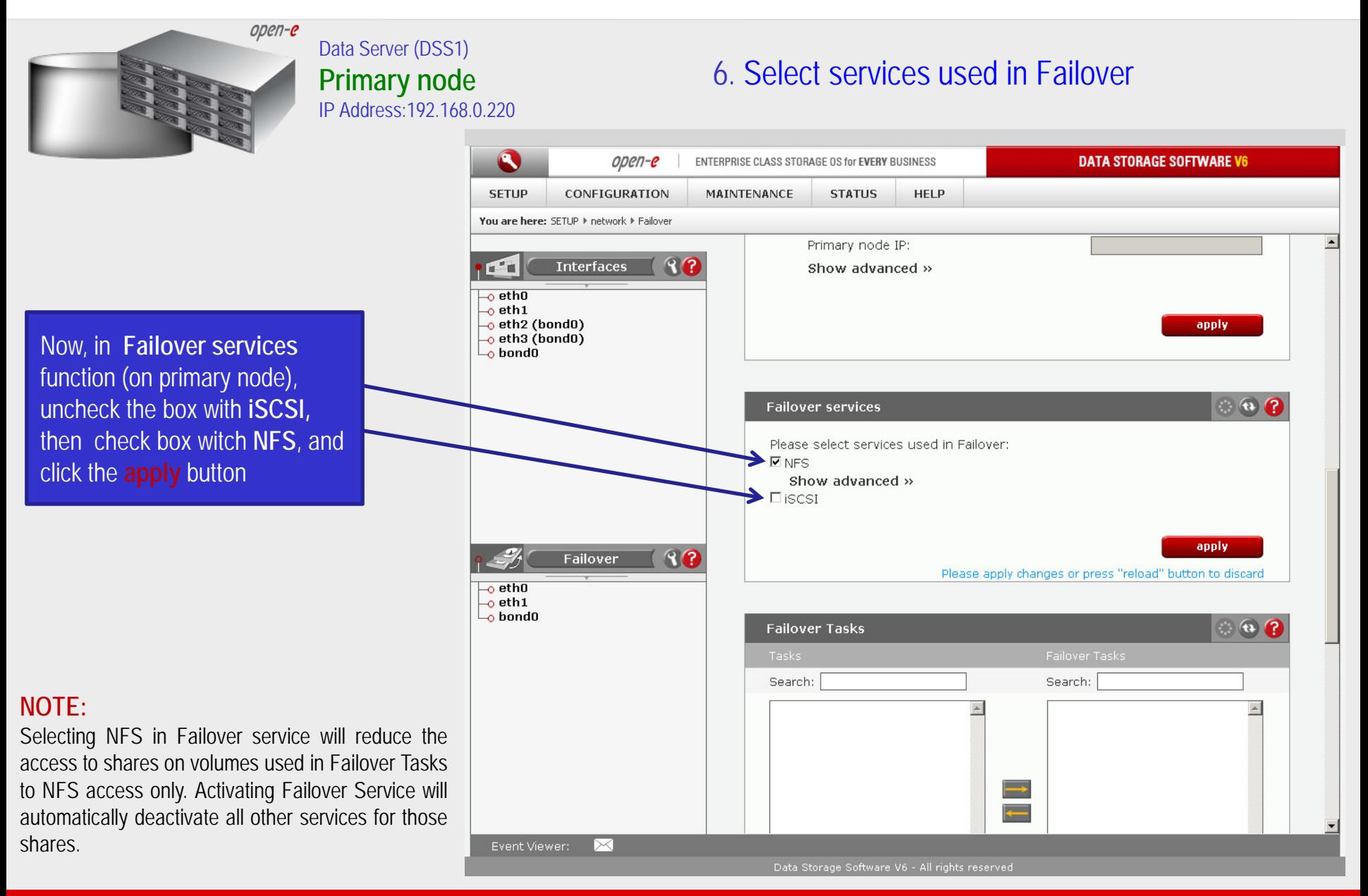

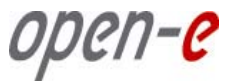

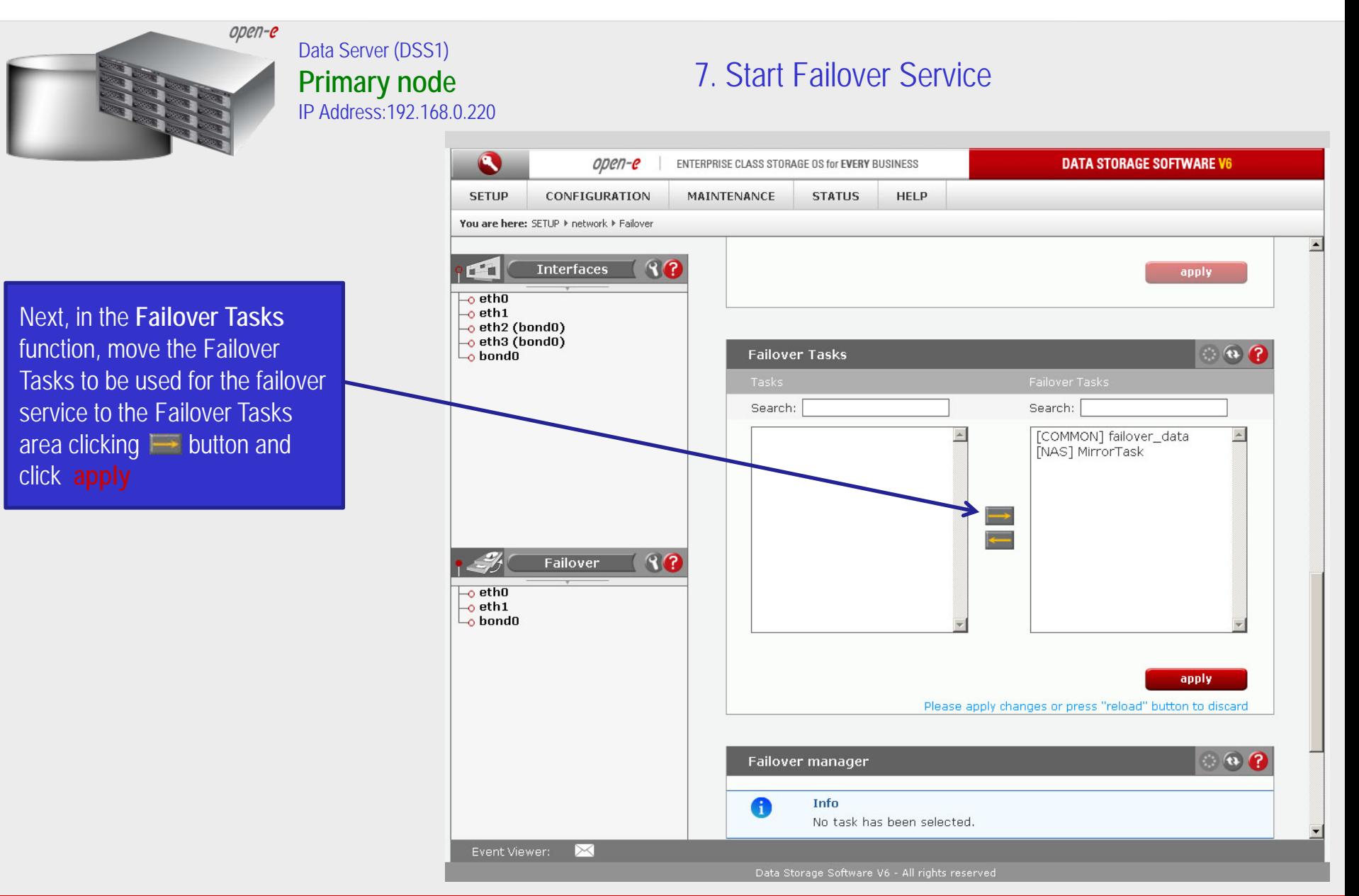

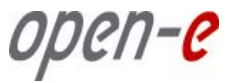

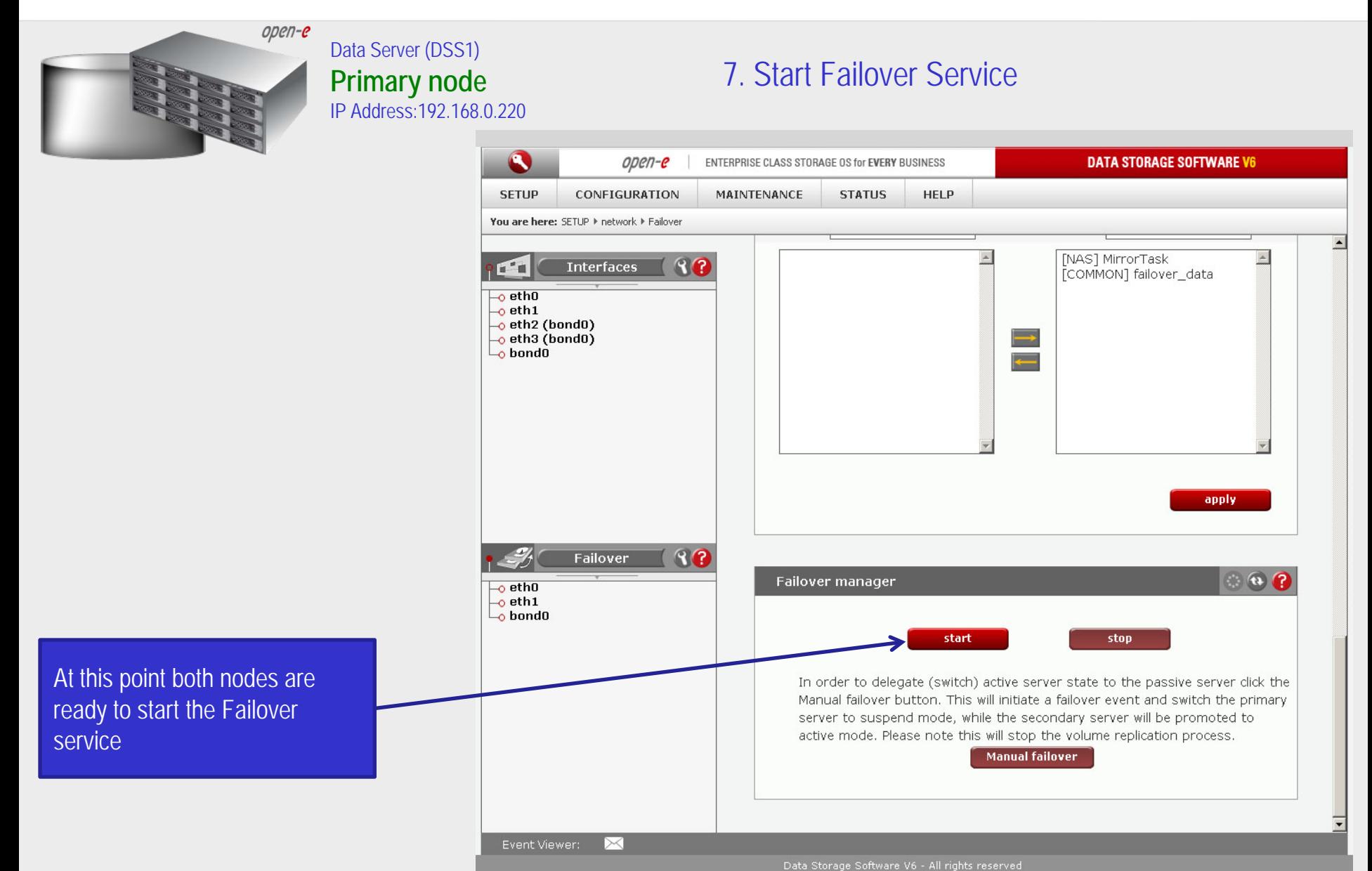

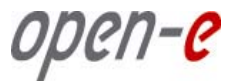

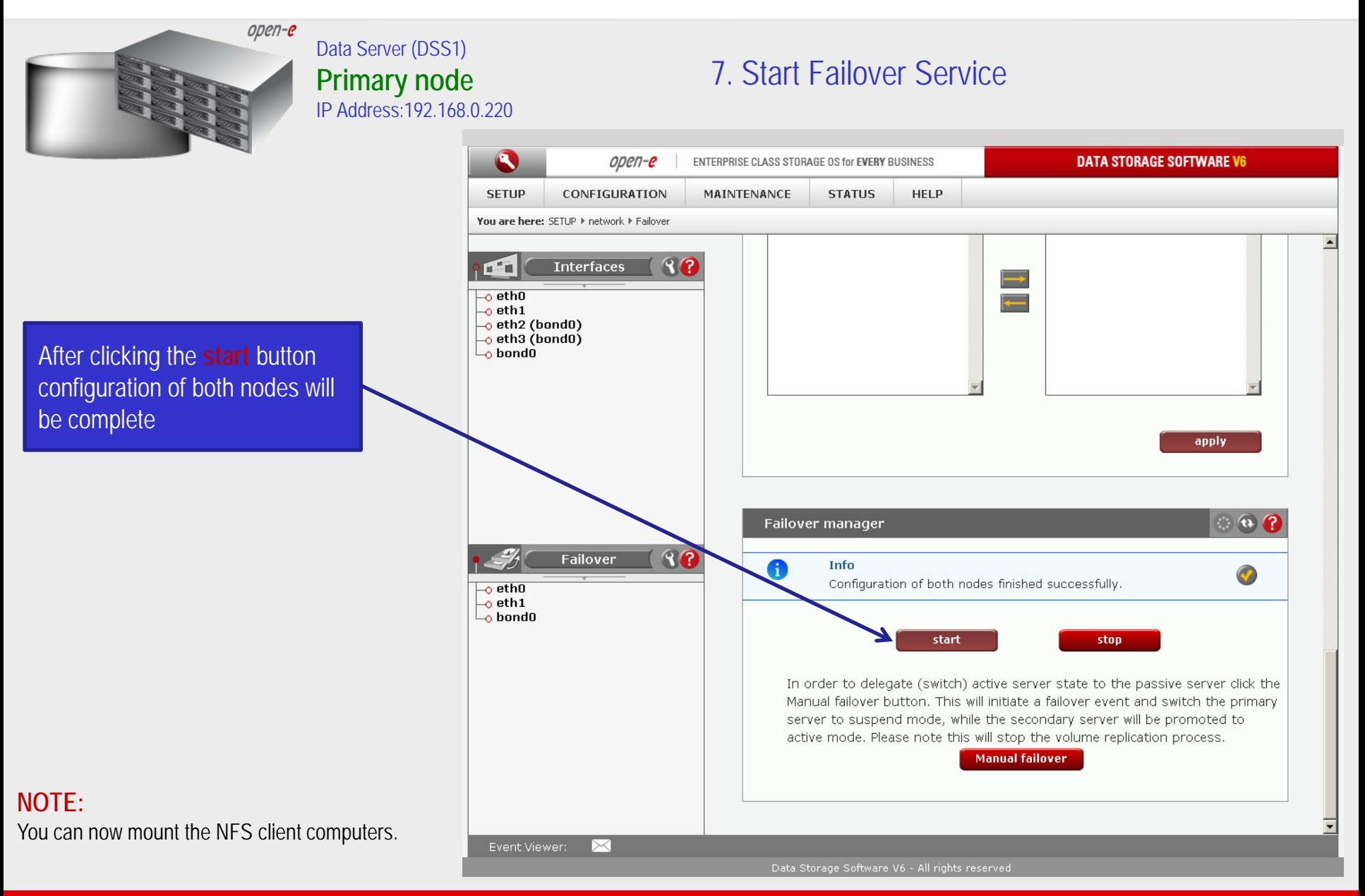

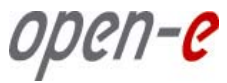

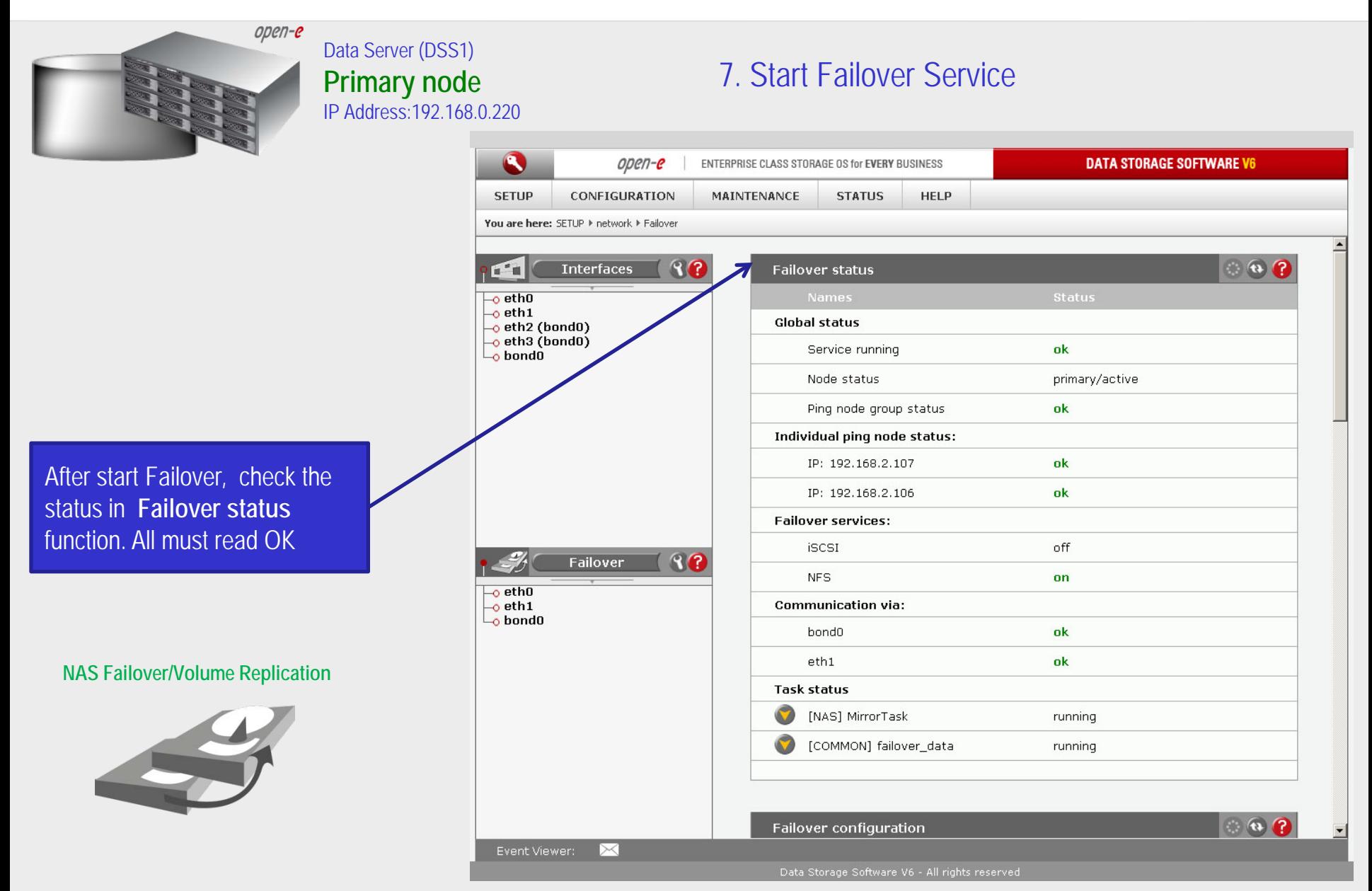

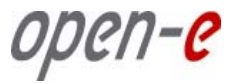

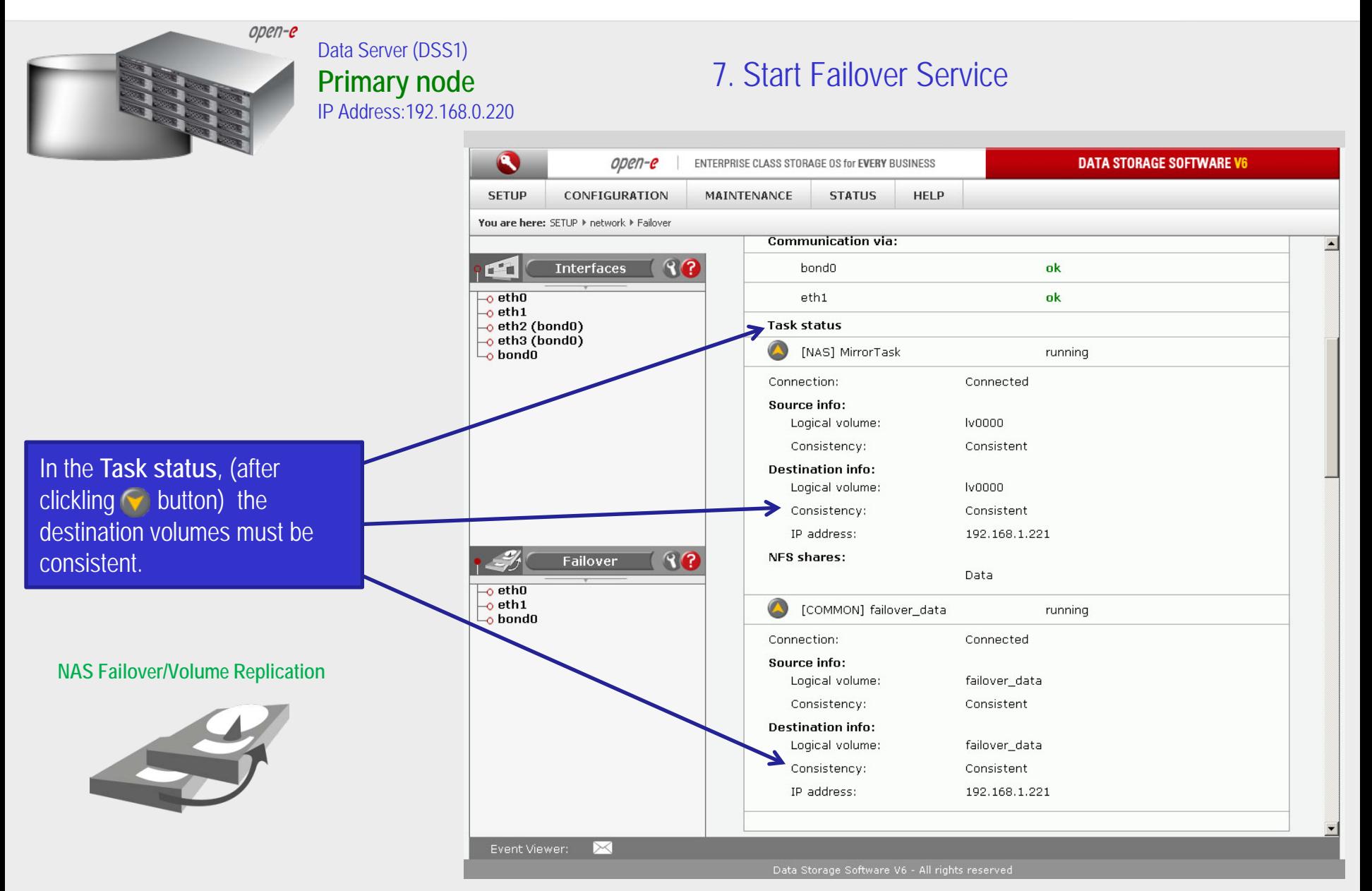

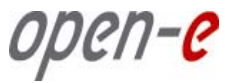

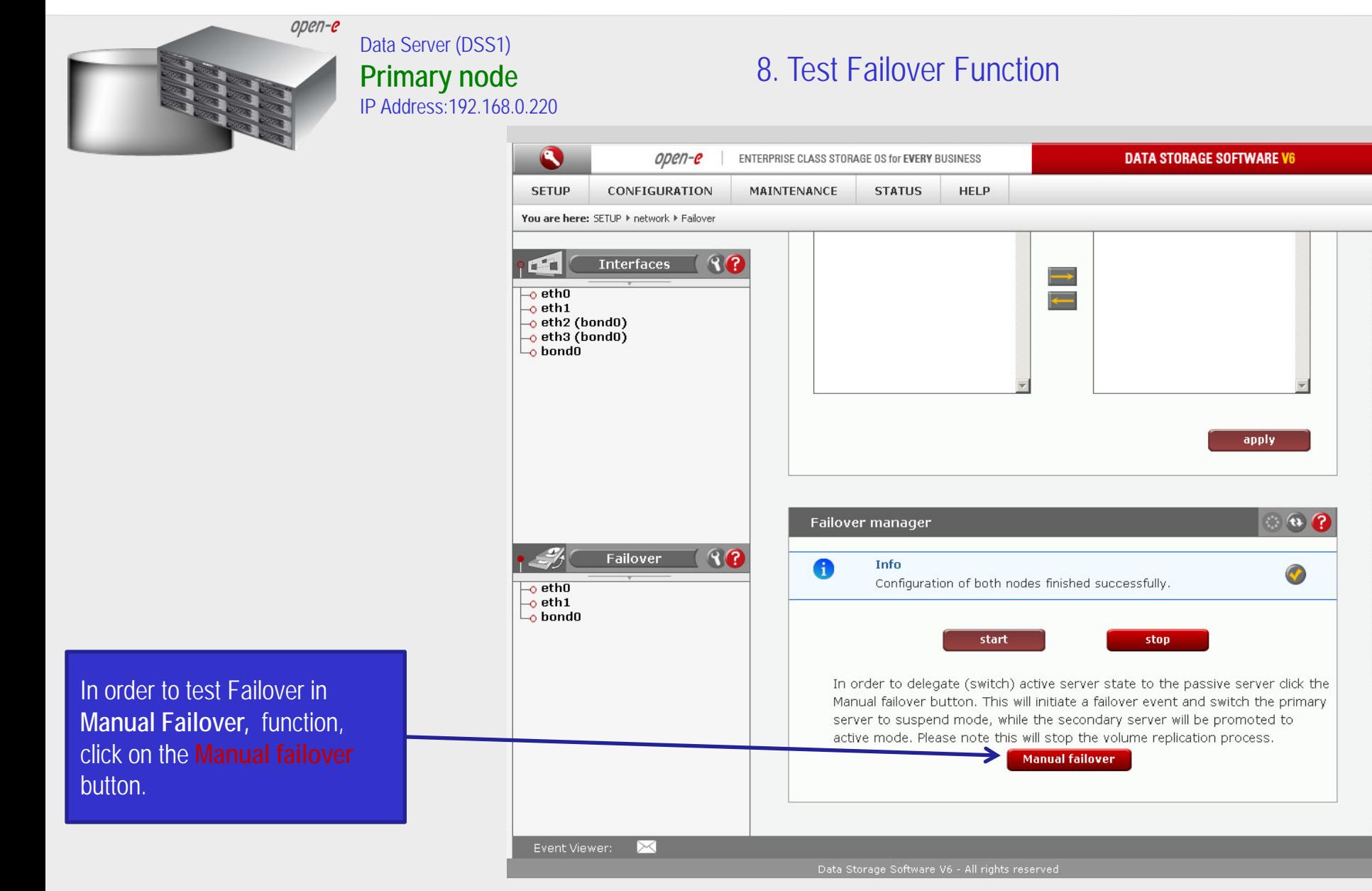

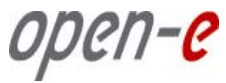

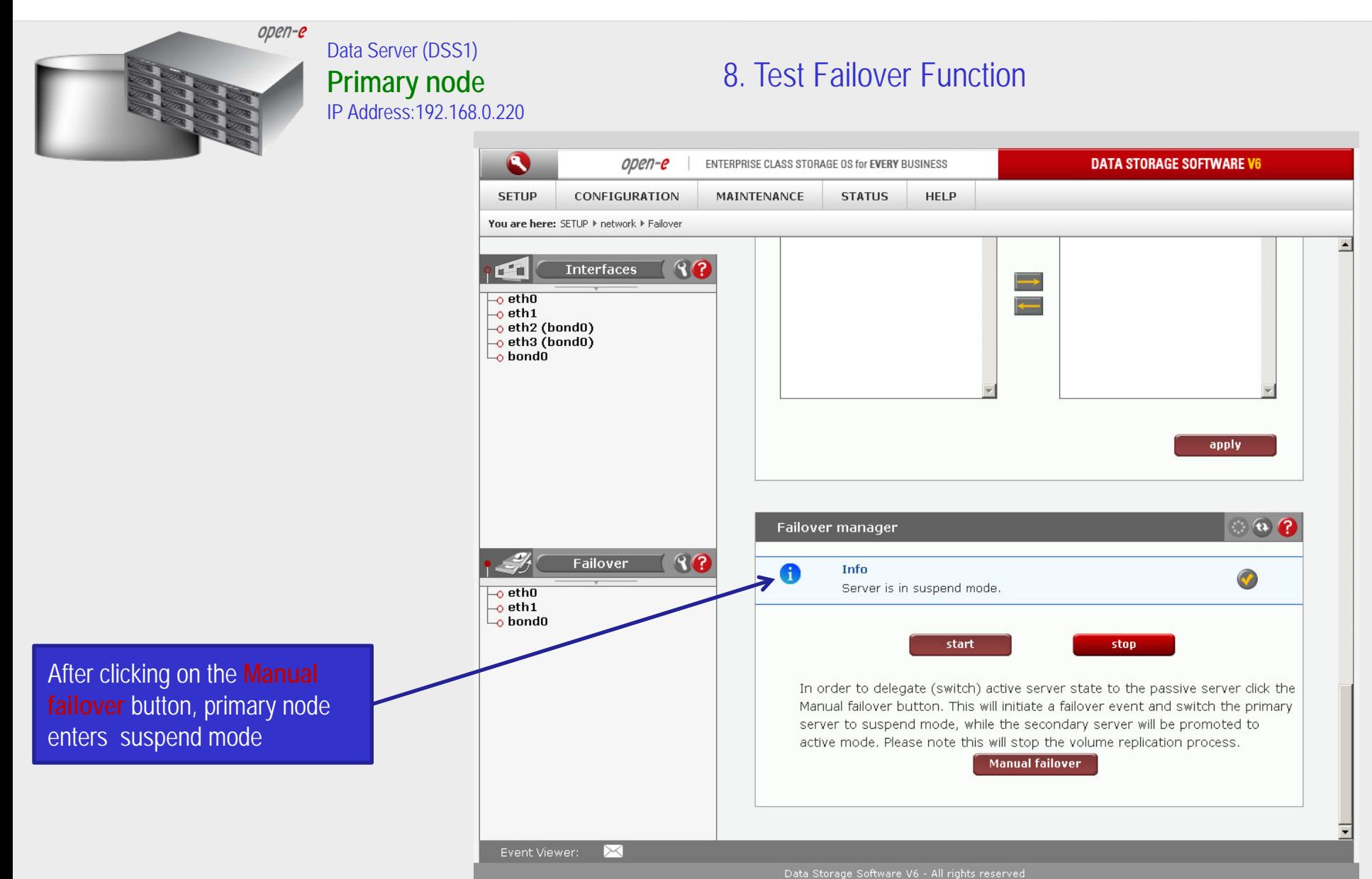

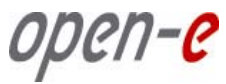

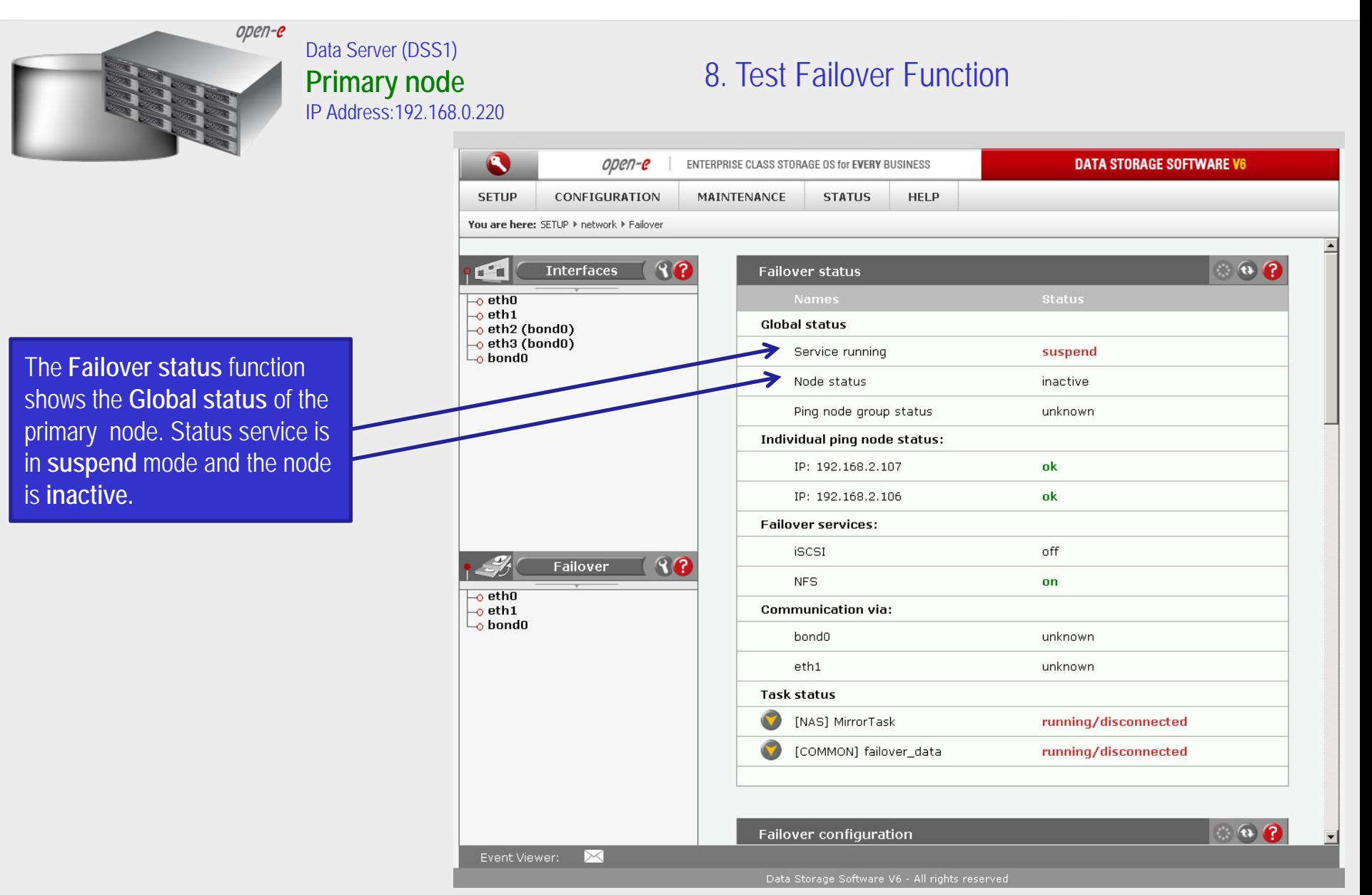

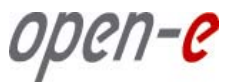

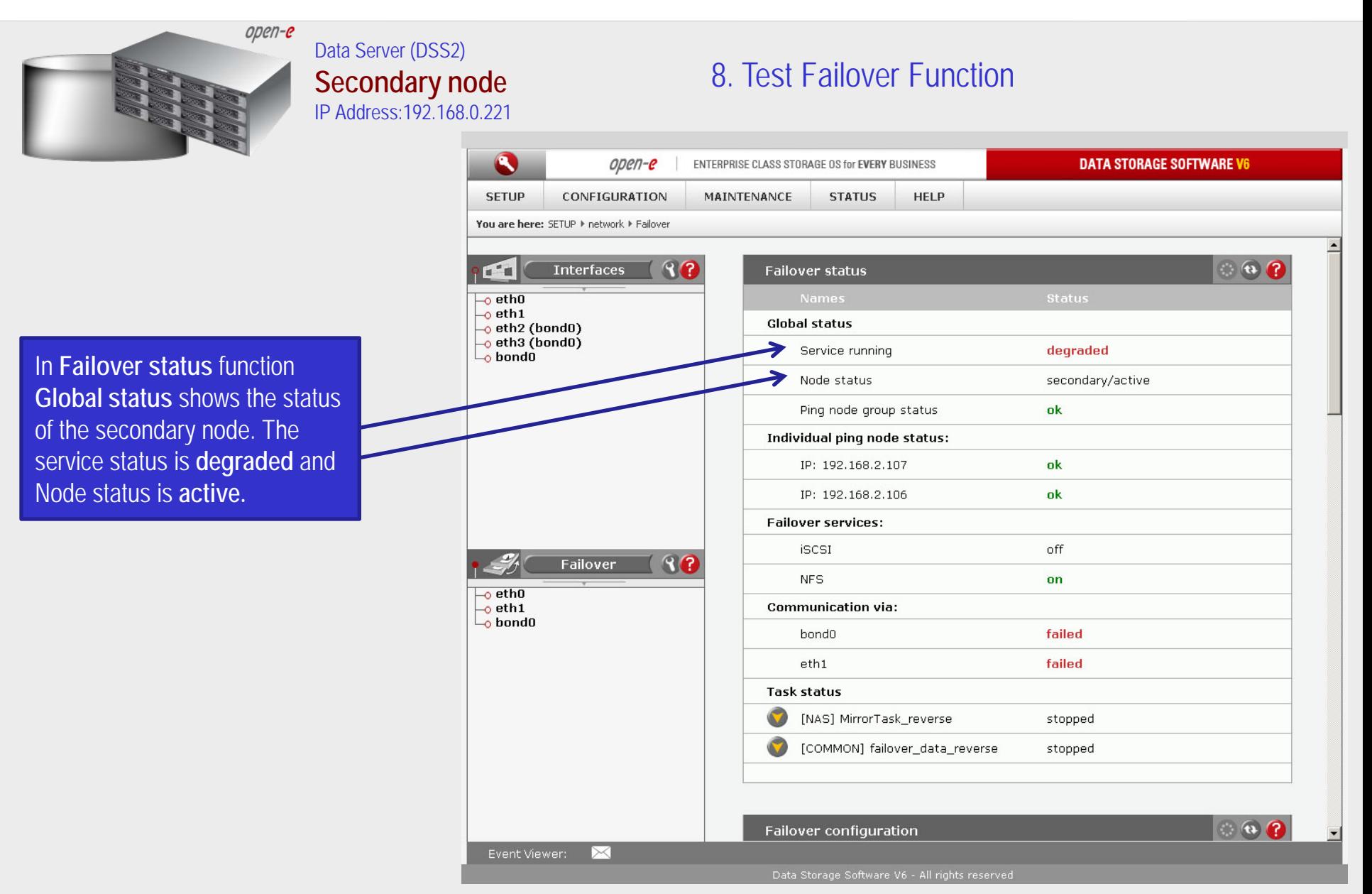

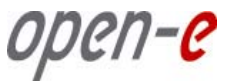

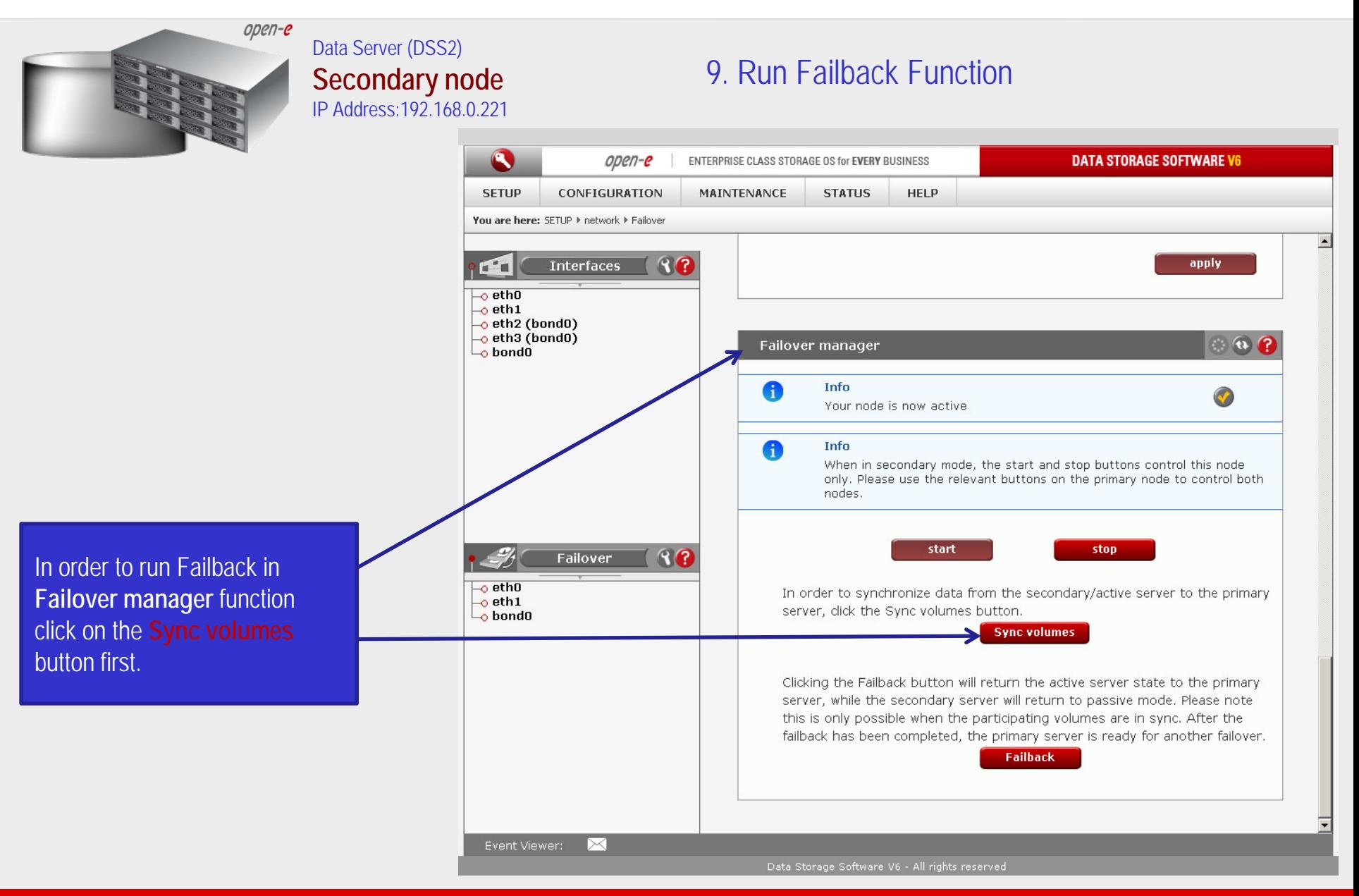

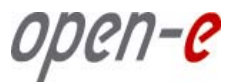

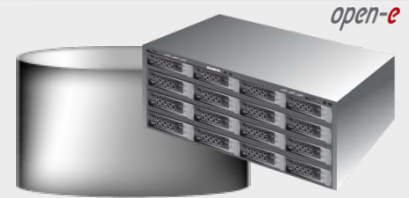

#### Data Server (DSS2) **Secondary node** IP Address:192.168.0.221

### 9. Run Failback Function

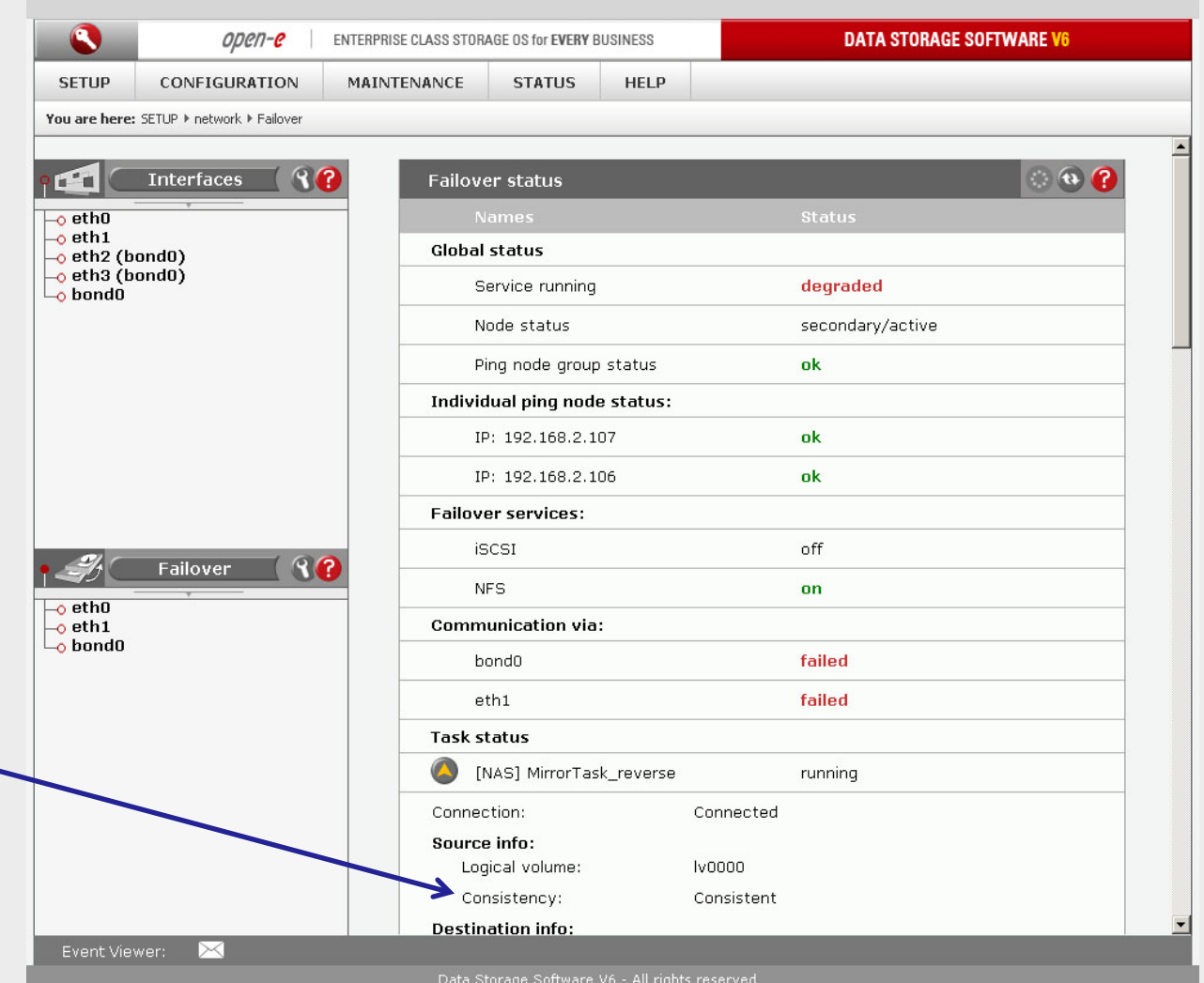

After synchronization the task status of the destination volume must be **Consistent**

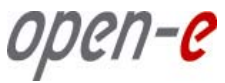

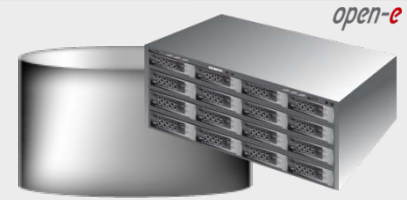

#### Data Server (DSS2) **Secondary node** IP Address:192.168.0.221

### 9. Run Failback Function

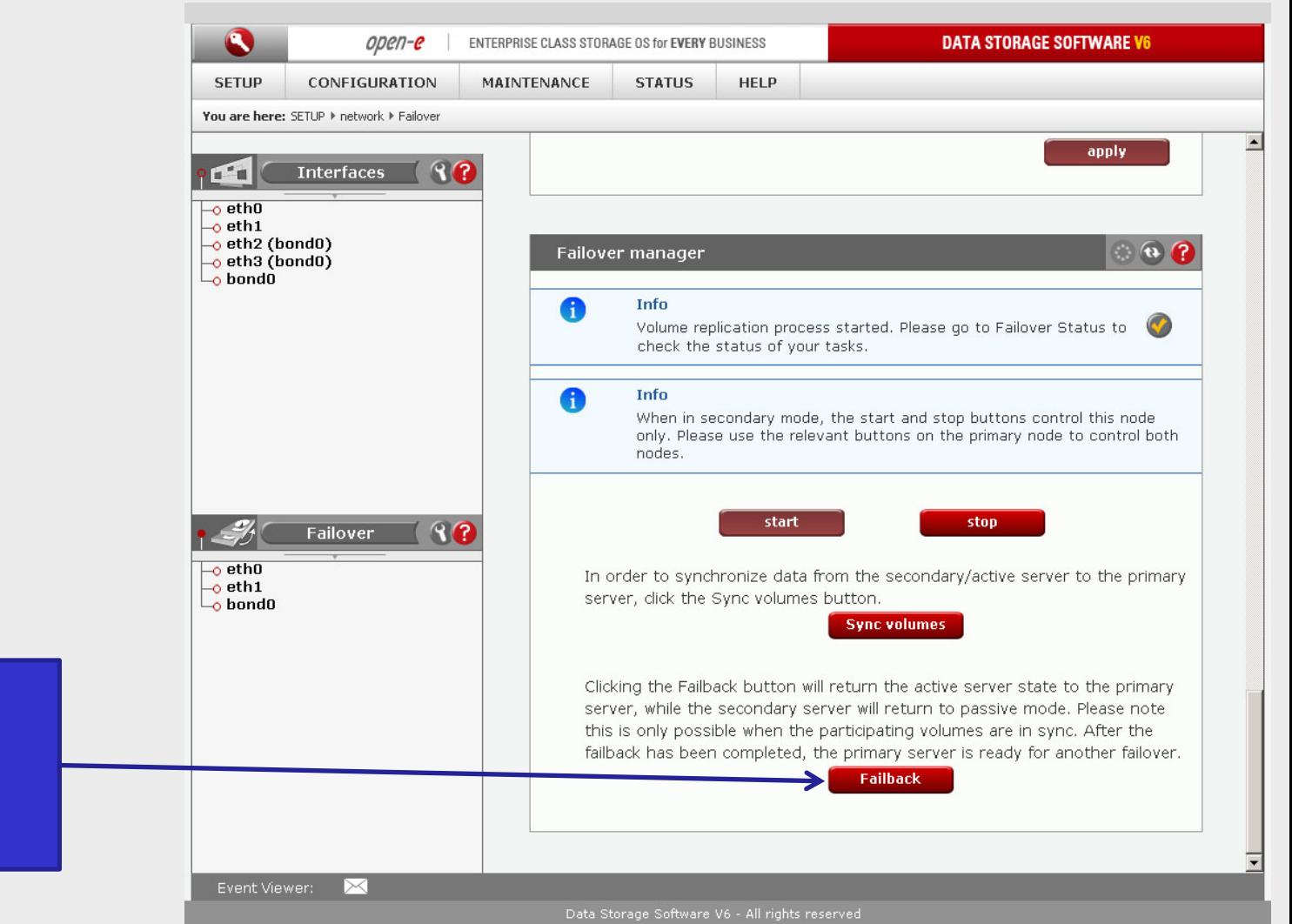

In order to return the active server state to the Primary server click on the **Failback** button

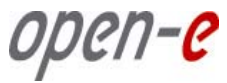

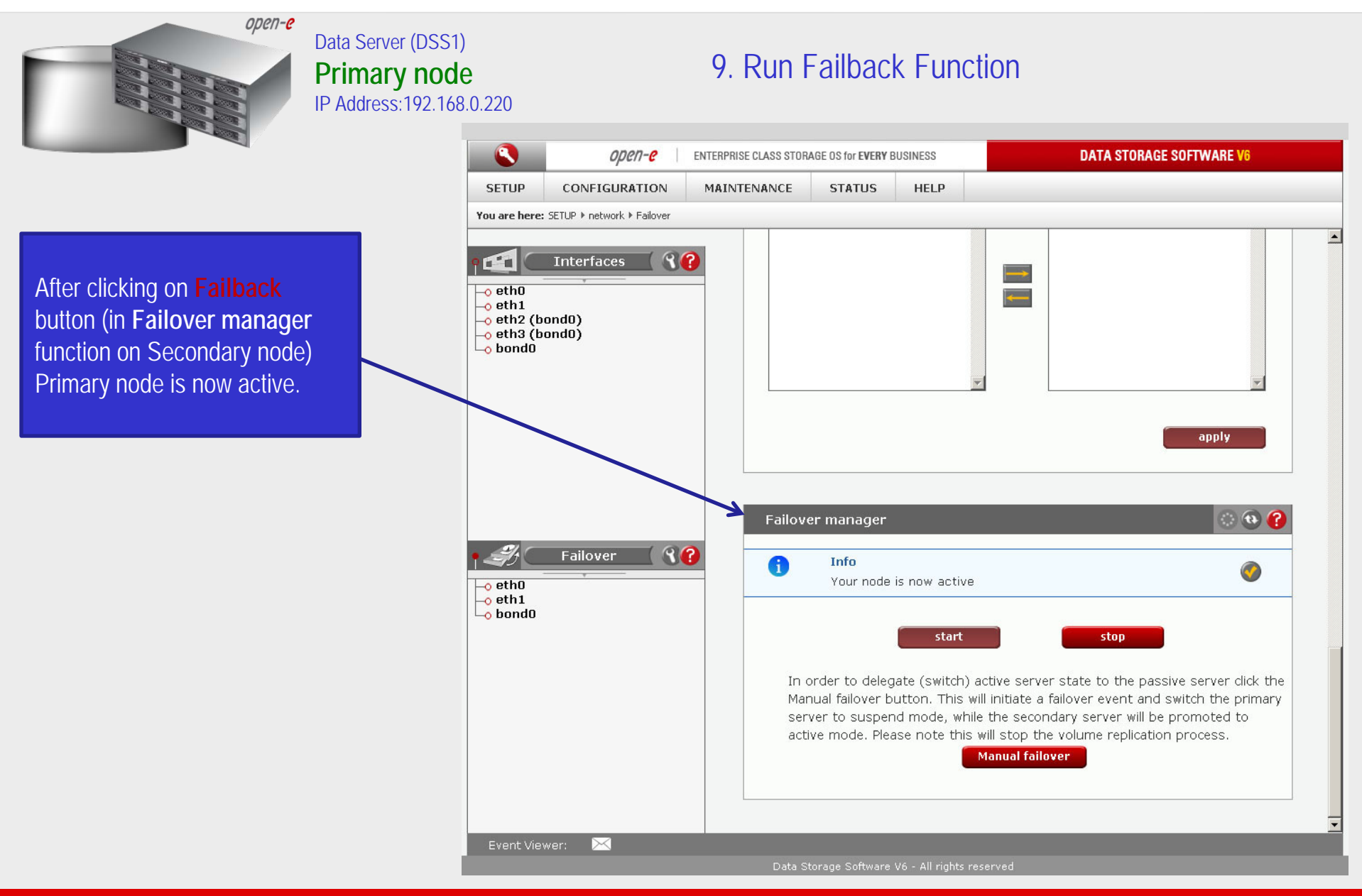

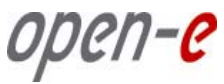

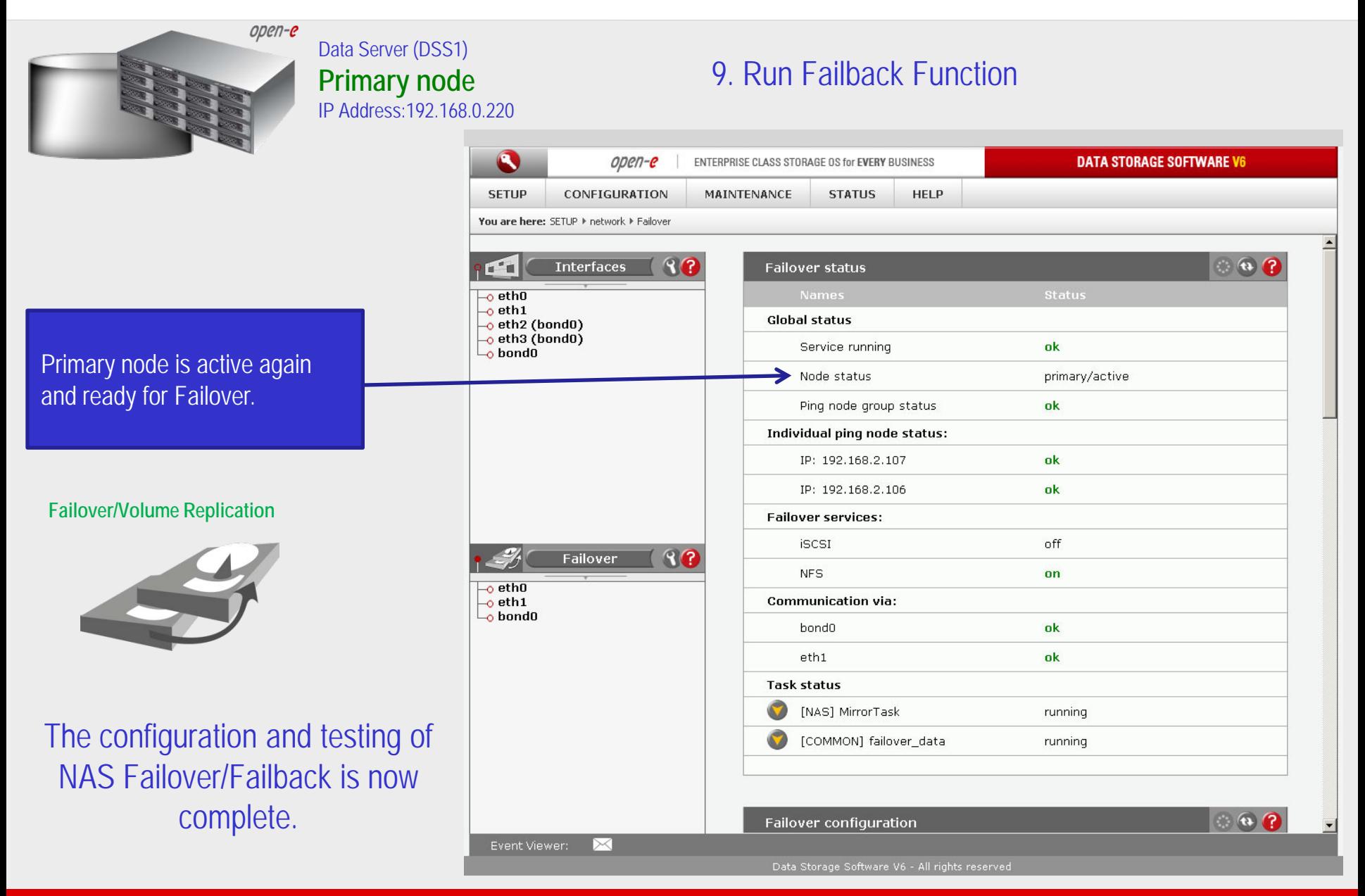

open-e

### Thank you!

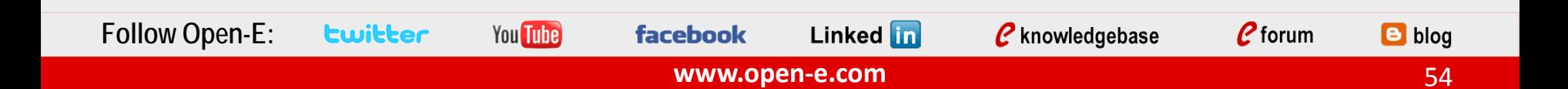